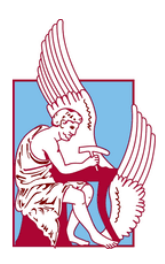

# **ΠΟΛΥΤΕΧΝΕΙΟ ΚΡΗΤΗΣ ΣΧΟΛΗ ΗΛΕΚΤΡΟΛΟΓΩΝ ΜΗΧΑΝΙΚΩΝ ΚΑΙ ΜΗΧΑΝΙΚΩΝ ΥΠΟΛΟΓΙΣΤΩΝ**

# **ΔΙΠΛΩΜΑΤΙΚΗ ΕΡΓΑΣΙΑ**

# Σχεδίαση και Ανάπτυξη της Διεπαφής Διαχειριστή για την Εφαρμογή Κοινωνικής Αλληλεπίδρασης σε Πανεπιστημιακό Περιβάλλον TUCMEET

Ονοματεπώνυμο φοιτητή: Ιωάννης Βιδιάς Α.Μ.: 2017030079

# **ΕΞΕΤΑΣΤΙΚΗ ΕΠΙΤΡΟΠΗ**

**Καθηγητής Μιχαήλ Λαγουδάκης (Επιβλέπων) Καθηγήτρια Αικατερίνη Μανιά Αναπληρωτής Καθηγητής Βασίλειος Σαμολαδάς**

Χανιά, Ιούλιος 2022

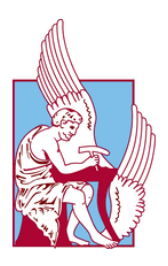

# **TECHNICAL UNIVERSITY OF CRETE SCHOOL OF ELECTRICAL AND COMPUTER ENGINEERING**

# **DIPLOMA THESIS**

# Design and Development of the Administrator Interface for the Social Interaction Application in University Environment TUCMEET

Student Name: Vidias Ioannis R.N.: 2017030079

**THESIS COMMITTEE**

**Prof. Michail Lagoudakis (Supervisor) Prof. Aikaterini Manias Assoc. Prof. Vasileios Samoladas**

Chania, July 2022

#### **ΠΕΡΙΛΗΨΗ**

Είναι γενικά παραδεκτό ότι το έξυπνο κινητό τηλέφωνο (smart mobile phone) πλέον έχει εξελιχθεί σε αναπόσπαστο εργαλείο, λόγω της ανάπτυξης ποικίλων εφαρμογών και των σχετικών mobile software τεχνολογιών που έχουν εξελιχθεί σε έναν κλάδο με μεγάλη απήχηση. Παράλληλα, είναι κοινά αποδεκτό ότι πολλές καινοτόμες ιδέες αναπτύσσονται και υλοποιούνται από ομάδες εργασίας. Αυτές οι διαπιστώσεις αποτέλεσαν τις προϋποθέσεις-κίνητρα για το θέμα της παρούσας διπλωματικής εργασίας. Συγκεκριμένα, το πώς και σε ποια κλίμακα θα μπορούσε η χρήση της τεχνολογίας mobile software να επιφέρει μια κοινωνική αλλαγή στην ακαδημαϊκή κοινότητα, βελτιώνοντας την καθημερινότητά της, μέσω μιας εφαρμογής εγκατεστημένης σε ένα τόσο προσιτό και με μεγάλη διάχυση ηλεκτρονικό μέσο, όπως το κινητό τηλέφωνο. Έτσι, γεννήθηκε η ιδέα μιας κοινωνικής πλατφόρμας με ήδη γνωστά από τα κοινωνικά δίκτυα χαρακτηριστικά, προσαρμοσμένης στην ακαδημαϊκή πραγματικότητα. Το λογισμικό αυτό ενσωματώνει όλες τις δυνατότητες ενός σύγχρονου κοινωνικού δικτύου, προσφέροντας μια πανοραμική εικόνα όλων των posts, τη δυνατότητα ορισμού ομάδων με κοινά ενδιαφέροντα, τη δημιουργία ατομικού profile, ενώ διαθέτει chatting editor για δυναμικό και realtime διάλογο. Ωστόσο, η σημαντική καινοτομία της πλατφόρμας είναι ότι μπορεί να διαχειριστεί γεωγραφικούς τόπους, να αναγνωρίσει profiles και να προβεί πανεύκολα στη δημιουργία και διαχείριση ομάδων. Αντικείμενο της παρούσας διπλωματικής εργασίας είναι η σχεδίαση και ανάπτυξη της διεπαφής διαχειριστή της εφαρμογής TUCMEET, καθώς η ανάγκη ύπαρξης ενός ρόλου διαχειριστή στην εφαρμογή είναι δεδομένη. Το πρόβλημα που λύνει το προτεινόμενο λογισμικό αφορά στην κοινωνικοποίηση των ατόμων σε χώρους συγκεκριμένης εμβέλειας εντός της Πολυτεχνικής Κοινότητας, την ενημέρωση αυτών για ακαδημαϊκά ζητήματα, αλλά και την ενεργοποίηση ενδιαφέροντος σε μία ενδεχόμενη συμμετοχή στις Πολυτεχνικές ομάδες. Για την ανάπτυξη της εφαρμογής έγινε κατάλληλη μελέτη και χρήση των τεχνολογιών, βάση των χαρακτηριστικών που πρέπει να περιλαμβάνει η εφαρμογή. Το τελικό αποτέλεσμα αυτής της εφαρμογής μπορεί να αποτελέσει έναν επικουρικό τρόπο προσέγγισης των φοιτητικών και μαθησιακών αναγκών μέσω της εκούσιας δημιουργίας ομάδων εργασίας, χώρων αλληλεπίδρασης, αλλά και ανάρτησης ανακοινώσεων, διευκολύνοντας έτσι το ακαδημαϊκό έργο, μετατρέποντας το σε πιο διαδραστικό και συμμετοχικό.

#### **ABSTRACT**

It is generally accepted that the smart mobile phone has now evolved into an integral tool, due to the development of various applications and related mobile software technologies that have evolved into an industry with great appeal. At the same time, it is commonly accepted that many innovative ideas are developed and implemented by working groups. These findings were the conditions-motivations for the subject of this diploma thesis. Specifically, how and on what scale the use of mobile software technology could bring about a social change in the academic community, improving its daily life, through an application installed on such an accessible and widespread electronic medium, such as the mobile phone. Thus, the idea of a social platform with characteristics already known from social networks, adapted to the academic reality, was born. This software integrates all the possibilities of a modern social network, offering a panoramic view of all posts, the ability to define groups with common interests, the creation of an individual profile, while it has a chat editor for dynamic and real-time dialogue. However, the important innovation of the platform is that it can manage geographic locations, recognize profiles and easily create and manage groups. The objective of this diploma thesis is the design and development of the administrator interface of the TUCMEET application, as the need for an administrator role in the application is a given. The problem that the proposed software solves concerns the socialization of individuals in areas of specific scope within the Technical University of Crete (TUC) community, informing them about academic issues, but also activating interest in a possible participation in the TUC groups. For the development of the application, an appropriate study and use of technologies was conducted, based on the features that the application must include. The end result of this application can be an auxiliary way of approaching student and learning needs through the voluntary creation of working groups, interaction spaces, but also space for posting announcements, thus facilitating the academic work, turning it into a more interactive and participative one.

### **ΕΥΧΑΡΙΣΤΙΕΣ**

Είναι αλήθεια ότι η ξαφνική προσαρμογή στην ακαδημαϊκή ζωή αποτέλεσε και για μένα μια νέα, ωστόσο πολύ ενδιαφέρουσα πραγματικότητα. Η φοιτητική ελευθεριότητα σε συνάρτηση με τη γοητεία που κρύβει η προσπάθεια μύησης στη γνώση, μου εδραίωσε μια δημιουργική αύρα, η οποία τελευταία άρχισε να επινοεί ιδέες, ειδικά στα τελευταία έτη της φοίτησής μου.

Εξάλλου, βιώνουμε μια εποχή που διέπεται από τη ραγδαία ανάπτυξη της τεχνολογίας, ειδικά τα τελευταία χρόνια, οπότε διαμορφώνεται ένα κλίμα δεκτικό σε αναζήτηση νέων συστημάτων, τα οποία αποσκοπούν στη βελτίωση, ομαλοποίηση και διευκόλυνση της καθημερινότητάς μας. Έτσι, λοιπόν, μέσα σε αυτό το πλαίσιο αναπτύχθηκε το κίνητρό μου για την εκπόνηση της συγκεκριμένης διπλωματικής εργασίας, που γνώμονα έχει την πιο ευχάριστη και λειτουργική φοιτητική ζωή.

Η παρούσα διπλωματική εργασία (ΠΕ) συντάσσεται στο πλαίσιο των σπουδών μου στη Σχολή Ηλεκτρολόγων Μηχανικών και Μηχανικών Υπολογιστών του Πολυτεχνείου Κρήτης. Το θέμα της εργασίας είναι η ανάπτυξη λογισμικού προσαρμοσμένο στις ακαδημαϊκές ανάγκες των φοιτητών για καλύτερη και ουσιαστικότερη επικοινωνία.

Ευχαριστώ θερμά, τον φίλο και συμφοιτητή μου Νίκο Μαστοράκη, για τον εποικοδομητικό διάλογο και τη συμπαράστασή του, αλλά ιδιαίτερα τον επιβλέποντα καθηγητή μου κ. Μιχαήλ Λαγουδάκη, καθώς και τα υπόλοιπα μέλη της Επιτροπής, ήτοι, την κ. Αικατερίνη Μανιά και τον κ. Βασίλειο Σαμολαδά, για την εμπιστοσύνη που μου έδειξαν και την εν γένει επιστημονική καθοδήγησή τους, άνευ της οποίας η εκπόνηση αυτής της διπλωματικής εργασίας θα καθίστατο ανέφικτη.

#### **ΠΕΡΙΕΧΟΜΕΝΑ**

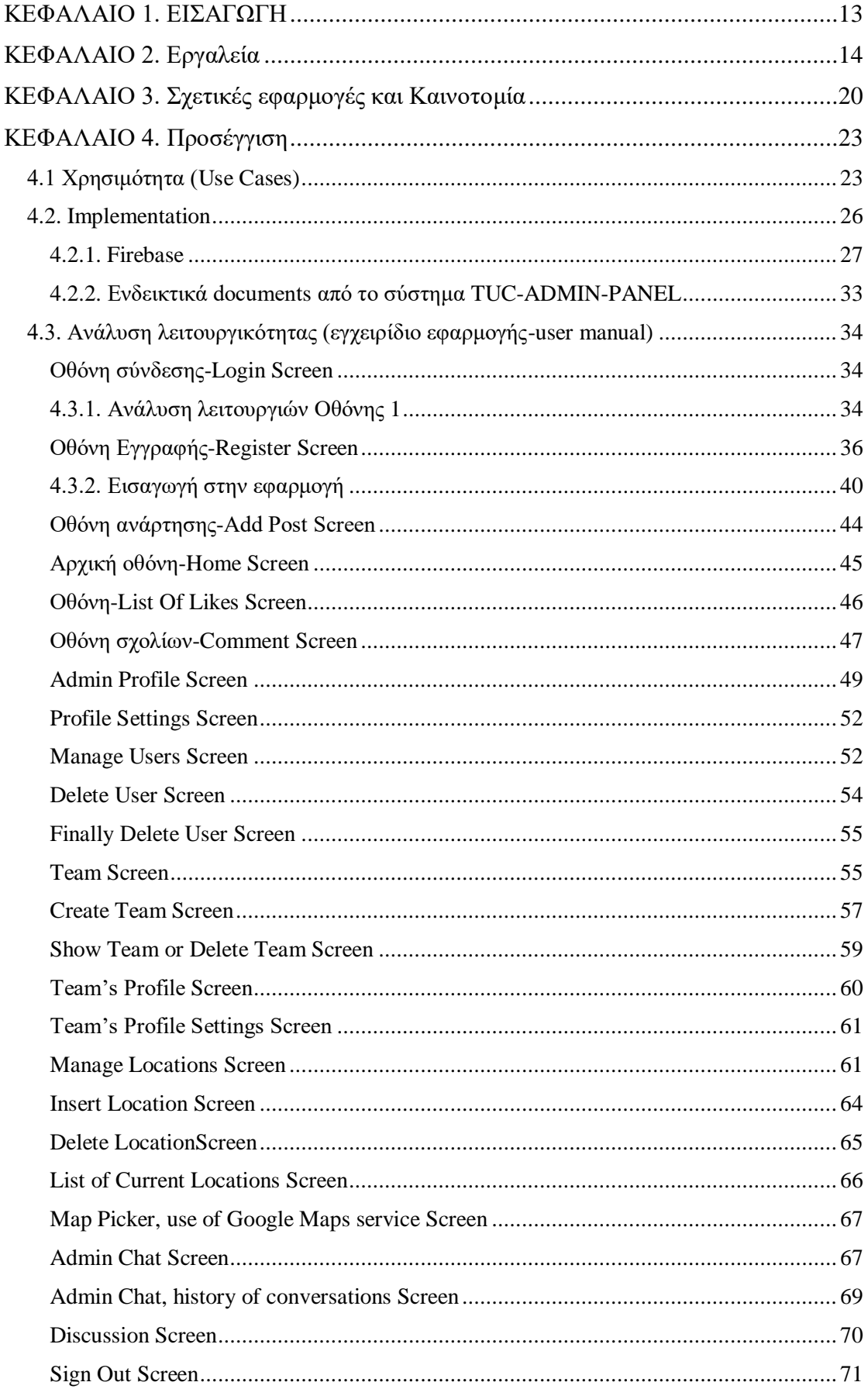

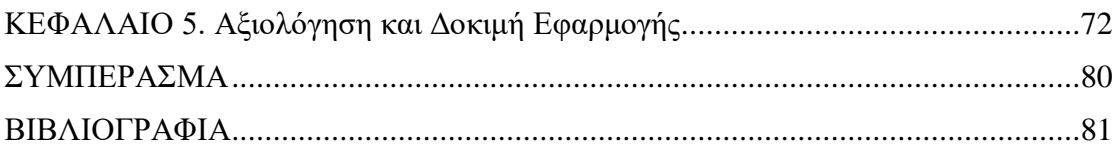

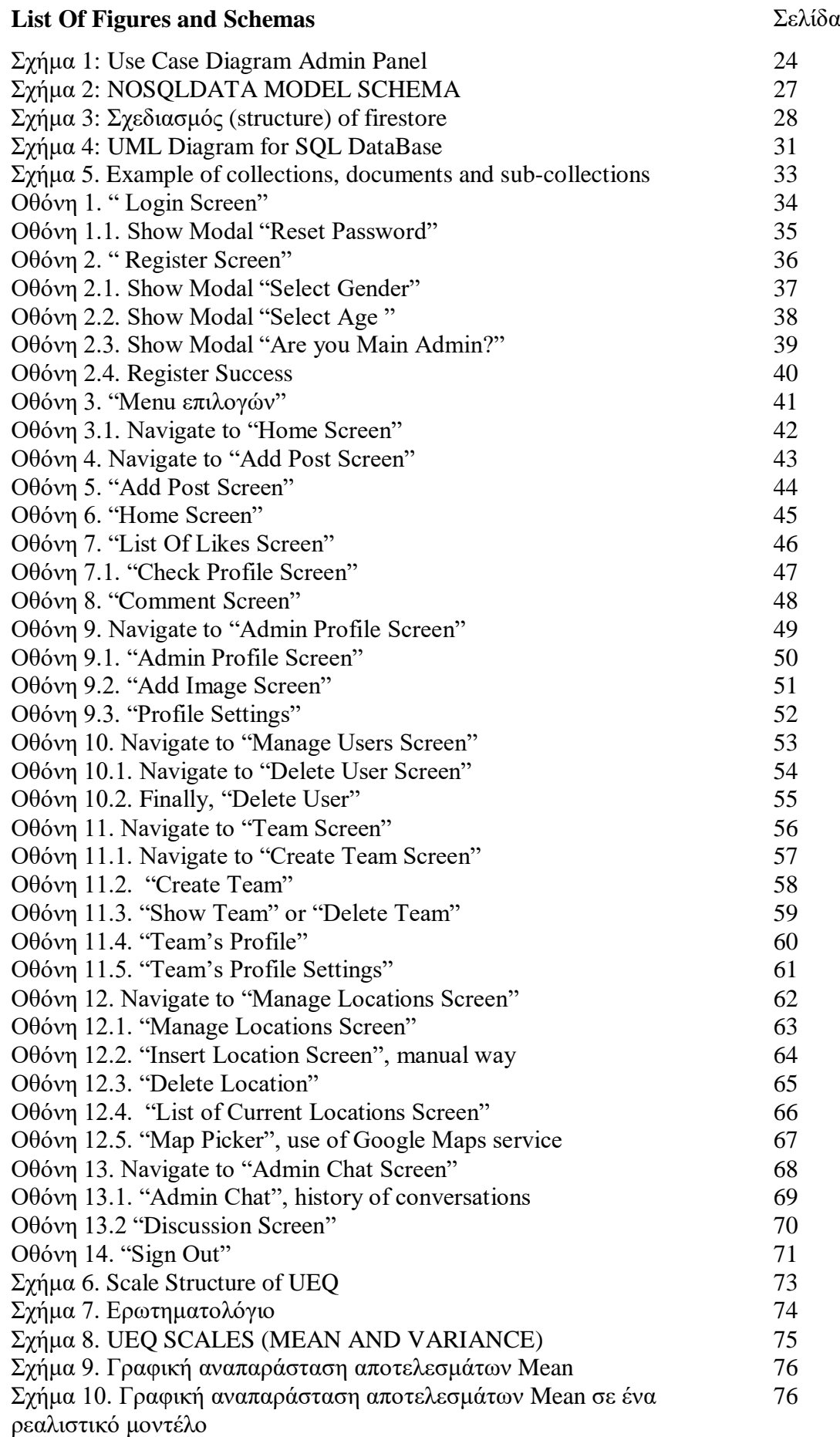

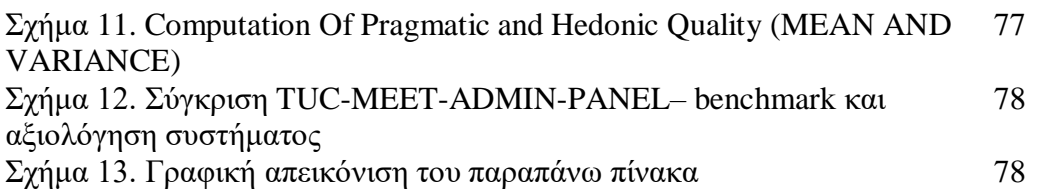

[12]

#### **ΚΕΦΑΛΑΙΟ 1. ΕΙΣΑΓΩΓΗ**

<span id="page-12-0"></span>Τα τελευταία χρόνια λόγω της προόδου της τεχνολογίας και της εξέλιξης της κοινωνίας όλο και περισσότερο εισβάλουν στην καθημερινότητα οι ηλεκτρονικές συσκευές, και κυρίως τα κινητά τηλέφωνα. Οι διάφορες εφαρμογές (applications) που έχουν πλέον οι χρήστες στη διάθεσή τους υπόσχονται πολλά και δημιουργούν ένα περιβάλλον όλο και πιο ανταγωνιστικό, το οποίο όμως μπορεί να επιφέρει καινοτομίες τις οποίες πριν από μερικές δεκαετίες ούτε που φανταζόταν κανείς.

Μια τέτοια καινοτομία προσπαθεί, λοιπόν, να επιτελέσει και το εν λόγω λογισμικό (TUC-MEET-ADMIN-PANEL), το οποίο αναλύεται και παρουσιάζεται μέσα από τη συγκεκριμένη διπλωματική εργασία. Βασική ιδέα της εφαρμογής είναι η συνδεσιμότητα, η κοινωνικοποίηση και η αλληλεπίδραση των φοιτητών στον ακαδημαϊκό χώρο, έναυσμα της οποίας στάθηκε, δυστυχώς ή ευτυχώς η πανδημία του Covid SARS, η οποία συνεχίζει να δυσκολεύει πολλούς να (επαν)ενταχθούν στο Πολυτεχνικό περιβάλλον.

Ωστόσο η εφαρμογή αυτή (TUC-MEET-ADMIN-PANEL) έχει σημασία όταν συνεργάζεται με μια πλατφόρμα χρηστών (user panel), στη συγκεκριμένη περίπτωση (TUC-MEET), αφού αποσκοπεί στην κεντρική διαχείρισή της αλλά και στον εμπλουτισμό της με ακαδημαϊκά χαρακτηριστικά, ομάδες, χώρους συγκεκριμένης εμβέλειας, και ανακοινώσεις, τα οποία διαφέρουν σε κάθε πανεπιστημιακό περιβάλλον. Με άλλα λόγια, το TUC-MEET-ADMIN-PANEL παρέχει ένα σύνολο από επιπλέον χαρακτηριστικά και δυνατότητες σε μια εφαρμογή χρηστών την οποία και καθιστά ευέλικτη να προσαρμόζεται σε οποιαδήποτε ακαδημαϊκή ή πανεπιστημιακή κοινότητα, ενώ ταυτόχρονα εμπλουτίζει και διευκολύνει τη διάδραση των φοιτητών.

# **ΚΕΦΑΛΑΙΟ 2. Εργαλεία**

<span id="page-13-0"></span>Για τη δημιουργία και την υλοποίηση της εφαρμογής-πλατφόρμας Tuc-Αdmin-Panel κρίθηκε απαραίτητο να χρησιμοποιηθεί λογισμικό ανοικτού κώδικα (open source code), που αφορά κώδικα που είναι διαθέσιμος-προσβάσιμος και ο καθένας μπορεί να τον δει, να τον διαχειριστεί και να τον τροποποιήσει, όπως και η χρήση εργαλείων– τεχνολογιών τα οποία παρουσιάζονται παρακάτω, ενώ αιτιολογείται η επιλογή των συγκεκριμένων.

 **React-native**: Πρόκειται για ένα framework javascript, το οποίο χρησιμοποιείται για την ανάπτυξη εφαρμογών σε πολλαπλές πλατφόρμες, όπως iOS, Android και web, χρησιμοποιώντας την ίδια βάση κώδικα. Δηλαδή, είναι μία javascipt βιβλιοθήκη για τη δημιουργία block διεπαφής χρήστη (UI). Τα έτοιμα components που σου παρέχει για τη δημιουργία διεπαφής (interface) χρήστη είναι ουσιαστικά και ένα από τα βασικά πλεονεκτήματα της react-native $^1.$ 

**JavaScipt**: Είναι μία light-weight object-oriented γλώσσα προγραμματισμού<sup>2</sup>, η οποία χρησιμοποιείται ευρέως στο web development, καθώς και στην ανάπτυξη web applications. Επιπλέον, δίνει τη δυνατότητα εφαρμογής δυναμικών χαρακτηριστικών σε ιστοσελίδες (sites), τα οποία δεν μπορούν να πραγματοποιηθούν μόνο με χρήση CSS και HTML. Πιο απλά, με δυναμικές ιστοσελίδες δίνεται η δυνατότητα να παράγεται διαφορετικό περιεχόμενο για διαφορετικούς επισκέπτες-χρήστες από το ίδιο αρχείο πηγαίου κώδικα. Έτσι δεν υπάρχουν διαφοροποιήσεις όσον αφορά το UI των σελίδων, αλλά στο περιεχόμενο που προβάλλουν για τον κάθε χρήστη. Τα πλεονεκτήματα της επιλογής αυτής περιγράφονται παρακάτω:

 **Speed:** Ένας σημαντικός παράγοντας για την εκτέλεση του κώδικα είναι η ταχύτητα (performance) ή αλλιώς ο ρυθμός με τον οποίο αυτός εκτελείται. Η javascript, λοιπόν, υπερτερεί έναντι των άλλων γλωσσών στην ταχύτητα μεταγλώττισης του προγράμματος, καθώς πρόκειται ουσιαστικά για client side script. Δηλαδή, το source code εκτελείται χωρίς την απαίτηση σύνδεσης με τον οποιοδήποτε server.

 **Simplicity:** Η javascript είναι εύκολη στην κατανόηση και την εκμάθηση με εύληπτη δομή, τόσο για τους χρήστες όσο και για τους προγραμματιστές, ενώ είναι εφικτή η εφαρμογή της, εξοικονομώντας χρόνο και κόστος για την ανάπτυξη δυναμικού περιεχόμενου στο web.

 $\overline{a}$ 

<sup>&</sup>lt;sup>1</sup> <https://reactnative.dev/>

<sup>2</sup> <https://data-flair.training/blogs/advantages-disadvantages-javascript/>

 **Popularity:** Δεδομένου ότι σχεδόν όλα τα προγράμματα περιήγησης χρησιμοποιούν javascript, καθίσταται ιδιαίτερα δημοφιλής, μια και όλες οι μεγάλες εταιρίες όπως Google, Amazon κ.α. την προτιμούν.

 **Interoperability:** Η javascript δύναται να συνυπάρχει και να συνεργάζεται τέλεια και με άλλες γλώσσες προγραμματισμού και έτσι μπορεί να ενσωματωθεί εύκολα σε οποιαδήποτε ιστοσελίδα ή μέσα στο περιβάλλον άλλης κύριας γλώσσας προγραμματισμού.

 **Server load:** Επειδή, εκτελείται στην πλευρά του πελάτη (client-side), η επικύρωση δεδομένων είναι δυνατή στο ίδιο το πρόγραμμα περιήγησης, αντί να τα αποστέλλει στον διακομιστή (server) και σε περίπτωση ασυμφωνίας δεν χρειάζεται να επαναφορτωθεί όλος ο ιστότοπος, καθώς το πρόγραμμα περιήγησης ενημερώνει μόνο το επιλεγμένο τμήμα σελίδας.

 **Rich interfaces:** Η javascript παρέχει διάφορες διεπαφές στους προγραμματιστές για τη δημιουργία ελκυστικών σελίδων. Με τη χρήση έτοιμων components που παρέχει, επιτυγχάνεται το styling του UI, βελτιώνοντας έτσι την αλληλεπίδραση του χρήστη με την ιστοσελίδα.

 **Extended functionality:** Third-party add-ons επιτρέπουν στους προγραμματιστές να προσθέτουν αποσπάσματα προκαθορισμένου κώδικα στο πρόγραμμα, εξοικονομώντας χρόνο, σταθερότητα κώδικα και κόστος, συμβάλλοντας με αυτόν τον τρόπο στη δημιουργία εφαρμογών javascript πολύ πιο παραγωγικά και αποτελεσματικά έναντι των άλλων γλωσσών προγραμματισμού.

 **Typescript:** Είναι η γλώσσα προγραμματισμού που επιλέχθηκε για την εκπόνηση του project. Περιέχει πολλά κοινά χαρακτηριστικά με την javascript, αλλά με επιπλέον δυνατότητες. Συγκεκριμένα, η javascript είναι καταλληλότερη για εφαρμογές μικρής κλίμακας, ενώ αντίθετα η Typescript είναι ιδανικότερη για μεγαλύτερες. Επιπλέον, μία σημαντική διαφορά είναι ότι η Typescript<sup>3</sup> υποστηρίζει static typing, ενώ η javascript όχι. Αναλυτικότερα, το static typing είναι ένα χαρακτηριστικό γλώσσας προγραμματισμού στο οποίο οι τύποι μεταβλητών δηλώνονται και, επομένως, προσδιορίζονται κατά τον χρόνο μεταγλώττισης. Ανάλογα με τον τύπο της μεταβλητής (string, type array, numeric, κ.λπ.) καθορίζεται και ο ρόλος της στο πρόγραμμα. Mε το static typing συσχετίζει τους τύπους με μεταβλητές, όχι με

 $\overline{a}$ <sup>3</sup> <https://www.geeksforgeeks.org/difference-between-typescript-and-javascript/>

τιμές. Ιδιαίτερα, λόγω της δήλωσης του τύπου μεταβλητών, αφενός ο δημιουργημένος κώδικας είναι πιο ευανάγνωστος και κατανοητός, αφετέρου ο προγραμματιστής γράφει κοινό κώδικα για την εφαρμογή που υλοποιείται, είτε αυτή εκτελεστεί σε πλατφόρμα Android, είτε IOs, είτε Web, μειώνοντας αρκετό από τον χρόνο του, αυξάνοντας το φάσμα των συσκευών που απευθύνεται και εν γένει την παραγωγικότητά του $^4$ .

 **Expo:** Πρόκειται για μια εργαλειοθήκη και μια πλατφόρμα ανοιχτού κώδικα, που επιτρέπει στον προγραμματιστή να δημιουργήσει μια εφαρμογή για κινητά τηλέφωνα (mobile) μέσα από μια ενιαία βάση κώδικα (coding) και να την προσαρμόσει ταυτόχρονα σε Android, iOS Web<sup>5</sup> . Το Expo προσφέρει ένα τεράστιο εύρος από λειτουργικότητες προσβάσιμες για χρήση, όπως η πρόσβαση στην κάμερα, στο μικρόφωνο, στην τοποθεσία, στις τηλεφωνικές επαφές, στην ανίχνευση δακτυλικού αποτυπώματος, notifications κ.λπ.. Επιπλέον, στο κομμάτι του UI (User Interface) και του styling, το expo παρέχει expo-components που χρησιμοποιούν flexbox και καθιστά με αυτό τον τρόπο πολύ πιο εύκολη την οργάνωση στοιχείων διεπαφής χρήστη<sup>6</sup>, αποφεύγοντας παλιές μεθόδους, όπως η CSS. Ακόμη, παρέχει την δυνατότητα δοκιμής (testing) του κώδικα, χωρίς να χρειάζεται αρχικά η εγκατάσταση σε περιβάλλοντα ανάπτυξης iOS και Android, εξοικονομώντας αρκετό χρόνο στον προγραμματιστή. Σε πιθανή τροποποίηση του κώδικα, το refresh γίνεται σχεδόν άμεσα δημιουργώντας ένα ευχάριστο περιβάλλον testing της εφαρμογής.

 **Google Firebase:** Αποτελεί ένα "Backed service", το οποίο προσφέρει στους προγραμματιστές ένα ευρύ φάσμα εργαλείων και υπηρεσιών για την ανάπτυξη εφαρμογών υψηλής ποιότητας σε πολύ πιο γρήγορο ρυθμό. Με άλλα λόγια, αφορά ένα μοντέλο υπηρεσίας "cloud computing", το οποίο χρησιμοποιείται από προγραμματιστές σχεδίασης εφαρμογών, ώστε να συνδέσουν αυτές με "backend cloud storage" και "APIs", υπηρεσίες που παρέχει η "firebase" χωρίς την απαίτηση δημιουργίας "backend". Επιπρόσθετα, συμβάλλει στη δημιουργία χώρου αποθήκευσης της εφαρμογής, συμπεριλαμβάνοντας τη λειτουργία ελέγχου ταυτότητας των χρηστών (Users).

Τα πλεονεκτήματα που προσφέρει το "firebase" και η προτίμηση στο "mobile developement" συνοψίζονται παρακάτω:

 $\overline{a}$ 

<sup>4</sup> [https://www.tutorialsteacher.com/typescript/typescript-overview](https://www.tutorialsteacher.com/typescript/typescript-overview#:~:text=TypeScript%20is%20an%20open%2Dsource,that%20compiles%20to%20plain%20JavaScript)

<sup>5</sup> <https://docs.expo.dev/>

<sup>6</sup> <https://upstack.co/knowledge/should-i-use-expo-for-react-native>

### **1. Βάση δεδομένων σε πραγματικό χρόνο (Cloud Firestore)**

Η βάση δεδομένων NOSQL που φιλοξενείται στο "cloud" παρέχεται από το "Real Time Data Base" του "Firebase", η οποία επιτρέπει την αποθήκευση και τον συγχρονισμό δεδομένων μεταξύ των χρηστών σε πραγματικό χρόνο, που διευκολύνει τους χρήστες να έχουν πρόσβαση στα δεδομένα από οποιαδήποτε συσκευή, συμβάλλοντας, έτσι, θετικά στην αλληλεπίδραση-συνεργασία των χρηστών.

### **2. Αναφορά σφαλμάτων**

Σε περίπτωση κάποιων σφαλμάτων ή προβλημάτων που δύνανται να εκδηλωθούν στην εφαρμογή και τα οποία μπορεί να επιβραδύνουν την ταχύτητα πλοήγησης των χρηστών, μειώνοντας τη βαθμολογία της, η firebase προσφέρει τη δυνατότητα αναφοράς των σφαλμάτων, ώστε ο προγραμματιστής να εστιάσει στο πρόβλημα μειώνοντας κατά πολύ τον χρόνο επιδιόρθωσής του. Η εκδήλωση των λεγόμενων "bug issues" είναι κάτι σύνηθες στο mobile development και, επομένως, η αναφορά τους θεωρείται απαραίτητη και πολύ βοηθητική για τους προγραμματιστές.

### **3. Έλεγχος ταυτότητας χρηστών (Authentication)**

Οι περισσότερες εφαρμογές πρέπει να γνωρίζουν την ταυτότητα ενός χρήστη. Η γνώση αυτή επιτρέπει σε μια εφαρμογή να αποθηκεύει με ασφάλεια δεδομένα χρήστη στο "cloud" και να παρέχει την ίδια εξατομικευμένη εμπειρία σε όλες τις συσκευές του χρήστη.

# **4. Αποθήκευση περιεχομένου**

Το Cloud Storage για Firebase είναι μια ισχυρή, απλή και οικονομική υπηρεσία αποθήκευσης αντικειμένων που έχει κατασκευαστεί<sup>7</sup>. Επιπλέον, τα ''Firebase SDK" για "Cloud Storage" προσθέτουν την ασφάλεια της Google στις μεταφορτώσεις/λήψεις αρχείων για τις εφαρμογές σε Firebase, ανεξάρτητα από την ποιότητα του δικτύου. Τα "Firebase SDK" ουσιαστικά υποστηρίζουν αρχιτεκτονικές εφαρμογών χωρίς διακομιστή (server), στις οποίες οι clients συνδέονται απευθείας στη βάση δεδομένων.

# **5. Επιπλέον υπηρεσία, Google Analytics**

 $\overline{a}$ 

Με την υπηρεσία αυτή που παρέχει η firebase δίνει την δυνατότητα στους ιδρυτές της εφαρμογής να εποπτεύουν με επάρκεια τις κινήσεις των χρηστών, όσον αφορά για παράδειγμα την αγορά ενός προϊόντος που παρέχει η εφαρμογή. Έτσι, με αυτό τον

[17]

<sup>7</sup> [https://firebase.google.com/?gclid=CjwKCAjwtcCVBhA0EiwAT1fY75BLmSxXEPg-7n-](https://firebase.google.com/?gclid=CjwKCAjwtcCVBhA0EiwAT1fY75BLmSxXEPg-7n-P_aGKCQiwvqWQmimGCV-ZGDk8juQBM5kfP4XvoRoCUf8QAvD_BwE&gclsrc=aw.ds)[P\\_aGKCQiwvqWQmimGCV-ZGDk8juQBM5kfP4XvoRoCUf8QAvD\\_BwE&gclsrc=aw.ds](https://firebase.google.com/?gclid=CjwKCAjwtcCVBhA0EiwAT1fY75BLmSxXEPg-7n-P_aGKCQiwvqWQmimGCV-ZGDk8juQBM5kfP4XvoRoCUf8QAvD_BwE&gclsrc=aw.ds)

τρόπο συνεισφέρει στο κομμάτι του "marketing", κάτι που θεωρείται απαραίτητο για την επιτυχία μιας εφαρμογής.

 **Redux-Toolkit:** Με τη χρήση της εργαλειοθήκης Redux επιτυγχάνεται η ταχύτερη ανάπτυξη της εφαρμογής, όταν πρόκειται για παράδειγμα για άντληση, ανανέωση (update) ή διαγραφή (delete) δεδομένων (data) από τη βάση, στον εντοπισμό προβλημάτων, ενώ απλοποιεί και οργανώνει καλύτερα τον κώδικα (coding) του προγραμματιστή της εφαρμογής<sup>8</sup>. Για να γίνει πιο κατανοητό, ο κώδικας για κοινές λειτουργίες που χρησιμοποιούνται σε πολλά components της εφαρμογής, γράφεται σε ένα μέρος, καθιστώντας τη δομή του κώδικα πιο απλή. Επιπλέον, μειώνεται η πολυπλοκότητα των αρχείων και η πλοήγηση του προγραμματιστή γίνεται ευκολότερη. Συγκεκριμένα, γνωρίζοντας ότι πολλά δεδομένα του χρήστη χρησιμοποιούνται σε παραπάνω από ένα σημείο στην εφαρμογή, είναι ιδανικό, διότι διαμέσου μεταβλητών κατάστασης που παρέχει η redux και χωρίς επιπλέον λογική γίνεται ο διαμοιρασμός (distribution) των στοιχείων. Ακόμη, όταν συμβαίνουν updates σε δεδομένα, τα διάφορα μέρη που κάνουν χρήση των δεδομένων ενημερώνονται αυτόματα. Οι αλλαγές ουσιαστικά αποθηκεύονται σε ένα "state container" (store), το οποίο κρατάει αντίγραφο της απαιτούμενης πληροφορίας και τη διαμοιράζει στα σημεία που χρειάζονται. Ειδικότερα, τα παρακάτω πλεονεκτήματα μας οδήγησαν και στην επιλογή της χρήσης της βιβλιοθήκης Redux-Toolkit:

- 1. Εμποδίζει την ανανέωση των οθονών (re-render)
- 2. Βελτιώνει την απόδοση
- 3. Διευκολύνει την αποσφαλμάτωση
- 4. Συμβάλει στην ευκολία δοκιμής κώδικα (testing)
- 5. Διατηρήσιμος κώδικας

 **Yarn manager:** H κύρια λειτουργία οποιουδήποτε διαχειριστή πακέτων είναι να εγκαταστήσει την ποσότητα εκείνη της πληροφορίας που εξυπηρετεί έναν συγκεκριμένο σκοπό. Κάθε project, λοιπόν, δύναται να αποτελείται από δεκάδες, εκατοντάδες ή χιλιάδες πακέτα μέσα στο "tree" των εξαρτήσεών του (dependencies), απαραίτητα για τη λειτουργικότητα της εφαρμογής. Ειδικότερα, μια εξάρτηση είναι ένα πακέτο JavaScript, που χρειάζεται να εγκατασταθεί και να εισαχθεί στο σημείο του κώδικα που απαιτείται για την εξυπηρέτηση της συγκεκριμένης λειτουργίας. Επί

 $\overline{a}$ <sup>8</sup> <https://redux.js.org/redux-toolkit/overview>

παραδείγματι, αν χρειαστεί η ενσωμάτωση Google Maps σε μια εφαρμογή, πρέπει να χρησιμοποιηθεί το πακέτο react-native-maps.

# **ΚΕΦΑΛΑΙΟ 3. Σχετικές εφαρμογές και Καινοτομία**

<span id="page-19-0"></span>Καταρχάς, η πλατφόρμα Τuc-Μeet-Αdmin-Panel περιλαμβάνει πολλά στοιχεία εμπνευσμένα από πολλές εφαρμογές των social-media. Συγκεκριμένα, στο adminpanel ο κεντρικός διαχειριστής, αλλά και οι υπόλοιποι έχουν την δυνατότητα ανάρτησης κάποιας ανακοίνωσης, που είτε αφορά τη δράση της πανεπιστημιακής τους ομάδας με συγκεκριμένο ερευνητικό περιεχόμενο, είτε όχι. Αυτή η ανάρτηση δύναται να περιλαμβάνει είτε κείμενο, είτε κάποια εικόνα συνοδευόμενη με μία σύντομη περιγραφή ή σχόλιο. Οι χρήστες που έχουν πρόσβαση στο αντίστοιχο User-Panel μπορούν να πατήσουν "προτίμηση" (like) ή να "σχολιάσουν" την ανάρτηση (post), που αποτελεί ήδη τη γνωστή λειτουργία που παρέχεται από εφαρμογές, όπως Instagram, Facebook κ.ά.

Εξάλλου, μια άλλη λειτουργία αποτελεί η δημιουργία συζήτησης και διαδραστικού διαλόγου των admins με τους users. Συγκεκριμένα, κάθε χρήστης έχει τη δυνατότητα να στείλει μήνυμα σε όποιον admin επιθυμεί, ενσωματώνοντας, έτσι, το ήδη γνωστό "chatting", δηλαδή ανταλλαγή μηνυμάτων. Σημειωτέον, η πρακτική αυτή ήδη χρησιμοποιείται ευρέως σε μία τεράστια γκάμα εφαρμογών στον κόσμο, όπως ενδεικτικά "Messenger", "Instagram", "Viber". Επίσης, πρέπει να αναφέρουμε ότι οι διαχειριστές δεν έχουν τη δυνατότητα να ξεκινήσουν κάποια συζήτηση, αλλά οι χρήστες. Στη συνέχεια οι admins έχοντας λάβει το μήνυμα μπορούν να συνεχίσουν τη συζήτηση, αναδεικνύοντας, έτσι, και την "δημοκρατικότητα" του επικοινωνιακού μέσου. Με απλά λόγια, για να υπάρξει κάποια συζήτηση, θα πρέπει να υπάρξει κάποιο είδος "matching" μεταξύ admins και χρηστών, δηλαδή αυτόματα, με το που μπαίνουν οι χρήστες στη διαδικασία να στείλουν μήνυμα στον admin, τοποθετούνται αντίστοιχα στα matching list τους.

Επιπρόσθετα, σημαντική λειτουργία αποτελεί και η δημιουργία "Profile" που παρέχεται στον κάθε admin, με την προσθήκη κάθε δυνητικής προσωπικής πληροφορίας που κρίνεται απαραίτητη. Η ανάρτηση φωτογραφίας, ο προσωπικός λογαριασμός email, η ημέρα γέννησης αφορούν data και πρακτικές που ακολουθούν ήδη πολλές εφαρμογές κοινωνικής δικτύωσης, όπως το Viber, Instagram, Tik-Τοk.

Επιπλέον, χαρακτηριστικό είναι το γεγονός ότι κάθε διαχειριστής μπορεί να διευθύνει μία ομάδα στο Πανεπιστήμιο με ερευνητικό περιεχόμενο και εθελοντική συμμετοχή φοιτητών. Έτσι λοιπόν, με αυτήν τη λειτουργία, δηλαδή τη δημιουργία profile ομάδας, μπορεί να κοινοποιηθεί η ομάδα του, αλλά και να κινητοποιηθούν φοιτητές, εφόσον τους ενδιαφέρει το αντικείμενο, και να παροτρυνθούν σε εκούσια συμμετοχή. Η προβολή ομάδων παρέχεται σε σχεδόν κάθε σελίδα του ιδρύματος ή αλλιώς με μία γρήγορη αναζήτηση στο Google, ωστόσο η εφαρμογή εξασφαλίζει να συγκεντρώσει όλες τις ομάδες της πανεπιστημιακής κοινότητας και να τις γνωστοποιήσει στους φοιτητές της. Το γεγονός ότι υπάρχουν όλα τα πανεπιστημιακά και μη θέματα σε μία κοινή εφαρμογή συγκεντρωτικά (integration), αποτελεί κάτι επιθυμητό και τουλάχιστον στον κόσμο των νέων, ίσως δελεάσει και λειτουργήσει περισσότερο.

Στο σημείο αυτό είναι απαραίτητο να τονιστεί ότι η εφαρμογή αποσκοπεί βασικά στο να εμπλουτίζει με δημιουργία χώρων το αντίστοιχο user panel. Η σπουδαιότητα της δημιουργίας χώρων συγκεκριμένης εμβέλειας σχετίζεται με το γεγονός ότι οι χρήστες μπορούν να αλληλεπιδράσουν εντός αυτών. Πιο συγκεκριμένα, η αποστολή αιτήματος "request" και αποδοχή αυτού μεταξύ των χρηστών δημιουργεί προϋποθέσεις διαλόγου. Συνεπώς, το γεγονός αυτό έχει ως αποτέλεσμα τη δημιουργία τέτοιων virtual τόπων εντός της πανεπιστημιακής κοινότητας, διαμέσου εισαγωγής των συντεταγμένων και μιας ακτίνας συγκεκριμένου χώρου, που εν τέλει ορίζεται γεωγραφικά.

Στους χώρους αυτούς, οι χρήστες μετά από "check in" δυνητικά αλληλοεπιδρούν μεταξύ τους, εντός χώρων της πανεπιστημιακής κοινότητας, ενώ με αυτόν τον τρόπο δίνεται η ευκαιρία στους φοιτητές με την οπτική επαφή, που παρευρίσκονται σε έναν χώρο συγκεκριμένης εμβέλειας, να κοινωνικοποιηθούν. Στο πλαίσιο αυτό βασίζεται και η φιλοσοφία του αντίστοιχου user panel "TUC-MEET".

Επιπλέον, ο main admin έχει την εξουσιοδότηση να μπορεί να κάνει "modify" τους users. Ιδιαίτερα, μπορεί επί παραδείγματι να διαγράφει χρήστη (delete user), που είτε έχει λήξει η ακαδημαϊκή του ιδιότητα και έχει αποφοιτήσει, είτε πιθανώς σε μία περίπτωση ανίχνευσης βρέθηκε να διαθέτει πλαστό Profile, έχοντας πολλά "reports" από πολλούς χρήστες.

Είναι αλήθεια ότι τις περισσότερες λειτουργίες του Admin-Panel τις συναντάμε σε πολλές εφαρμογές, αλλά η καινοτομία του έγκειται στην προσπάθεια να οικειοποιήσει τους χώρους και τις δυνατότητες μιας πανεπιστημιακής κοινότητας, όπως η ενασχόληση των χρηστών με ερευνητικές ομάδες, με την εισαγωγή "locations", εμπλουτίζοντας τους χώρους κοινωνικοποίησης των φοιτητών κ.ά. Είναι φανερό ότι ο κύριος λόγος ύπαρξης της πλατφόρμας είναι ο υποστηρικτικός του αντίστοιχου User-Panel, ωστόσο πρωτοτυπεί στο γεγονός ότι είναι αρκετά ευέλικτη, αφού με κατάλληλο customizing μπορεί να προσαρμοστεί στο εκάστοτε Α.Ε.Ι., εισάγοντας τα νέα δεδομένα της εκάστοτε ακαδημαϊκής κοινότητας.

Έτσι, με αυτόν τον τρόπο ενεργοποιούνται όλοι οι φοιτητές, καθώς μέσω της πληροφόρησης για τα τεκταινόμενα και της δημιουργικής διάδρασής τους, διατηρείται ζωντανό το ενδιαφέρον τους για την φοιτητική τους καθημερινότητα.

# **ΚΕΦΑΛΑΙΟ 4. Προσέγγιση**

#### <span id="page-22-1"></span><span id="page-22-0"></span>**4.1 Χρησιμότητα (Use Cases)**

Η ύπαρξη διαγραμμάτων δεν συμβάλλει στην κατανόηση, μόνο στην περίπτωση χρήσης της εφαρμογής, σχετικά με το πώς ένας χρήστης μπορεί να αλληλοεπιδράσει με το σύστημα που έχει δημιουργήσει, αλλά, επιπλέον, βοηθά και τον προγραμματιστή να καθορίσει και να οργανώσει τις απαιτήσεις του συστήματος.

Στο παρακάτω Use Cases Diagram schema (Σχήμα 1.) της πλατφόρμας TUC-MEET-ADMIN-PANEL, αναπαρίστανται σχηματικά και με κατανοητό τρόπο οι βασικές περιπτώσεις χρήσης του συστήματος (analytical menu) $^9$ .

 $\overline{a}$ 

ΣΧΟΛΗ ΗΛΕΚΤΡΟΛΟΓΩΝ ΜΗΧΑΝΙΚΩΝ & ΜΗΧΑΝΙΚΩΝ ΥΠΟΛΟΓΙΣΤΩΝ ΠΟΛΥΤΕΧΝΕΙΟΥ ΚΡΗΤΗΣ Ιωάννης Βιδιάς. Διπλωματική Εργασία: Tuc-Meet-Admin-Panel

<sup>9</sup> [https://www.smartdraw.com/?id=104607](https://www.smartdraw.com/?id=104607&gclid=Cj0KCQjwzLCVBhD3ARIsAPKYTcTKYu0kYaxKGWpKMSz5F8-77JFVBe7wJVnLWkpKSKIQu4EeJYREX5gaAgyuEALw_wcB)

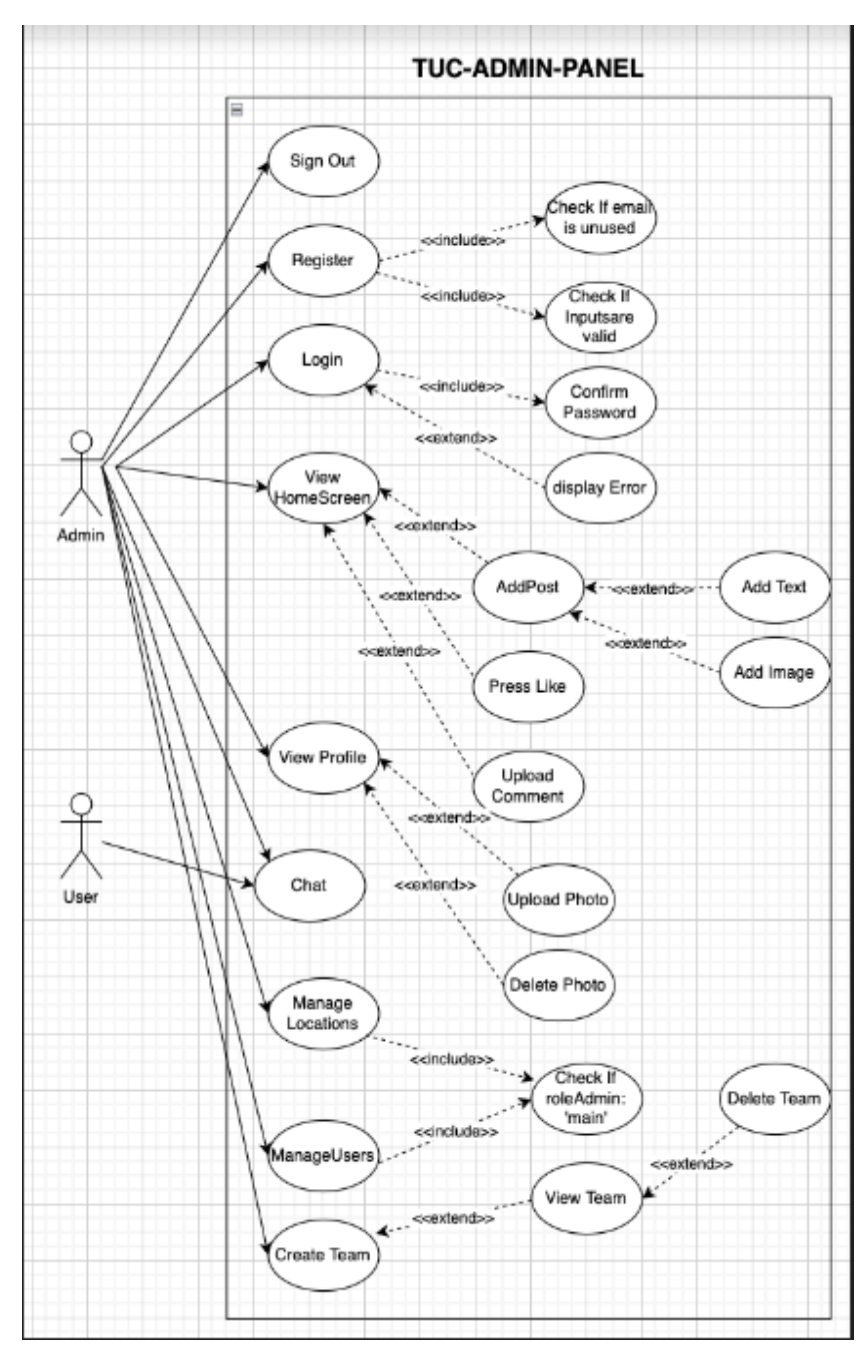

**Σχήμα 1. Use Case Diagram Admin Panel**

### **Ανάλυση εικονιζόμενων περιπτώσεων χρήσης με μία σύντομη περιγραφή**

1. **View Home Screen**: Αν οι admins επιλέξουν να δουν τι περιέχει το Home, θα δουν μία λίστα από Posts, μπορούν να πατήσουν like, comment, να επισκεφτούν profile δημιουργού, αλλά και άλλων χρηστών, ενώ, αν αναφερόμαστε στον ίδιο τον δημιουργό, δύναται η επιλογή διαγραφής του συγκεκριμένου post. Τέλος, δίνεται η ευκαιρία στον κάθε admin να δημιουργεί και να αναρτά κι αυτός ανακοινώσεις.

2. **Manage Users:** O Main Admin έχει μόνο αυτή την δυνατότητα και, ιδιαίτερα με αυτή την επιλογή, του δίνεται το δικαίωμα να διαγράφει χρήστες από τη βάση, πληκτρολογώντας το email τους. Στην εγγραφή των admin από το σύστημα πραγματοποιείται ο διαχωρισμός τους σε δύο κατηγορίες, στο Μain Admin και στους subAdmins. Στην τελευταία κατηγορία δεν παρέχεται αυτή η λειτουργία.

3. **View Profile:** Στο κεντρικό menu επιλογών oι admins μπορούν να επισκέπτονται το προσωπικό τους profile. Στο profile μπορούν να αναρτούν προσωπικές φωτογραφίες, να διαγράφουν σε περίπτωση που θέλουν να το ανανεώσουν, αλλά και να επεξεργάζονται προσωπικά στοιχεία τους, όπως για παράδειγμα την ηλικία και το username τους.

4. **Manage Locations:** Δικαίωμα αυτής της επιλογής έχει μόνο ο κεντρικός διαχειριστής. Συγκεκριμένα, η διαχείριση τοποθεσίας περιέχει ένα σύνολο από λειτουργίες, όπως η προθήκη νέας τοποθεσίας συγκεκριμένης εμβέλειας εισάγοντας με "manual" τρόπο τις συντεταγμένες της, αλλά και την ακτίνα. Ακόμη, παρέχεται η προβολή των χώρων που έχει δημιουργήσει ο admin, αλλά και η δυνατότητα διαγραφής τους. Τέλος, με χρήση των Google Maps Options απεικονίζεται με γραφικό τρόπο η πανεπιστημιακή κοινότητα και ο admin με μετατόπιση της πινέζας στον χώρο αυτό λαμβάνει αυτόματα τις συντεταγμένες, ενώ πληκτρολογεί και την ακτίνα, για να καθορίσει την εμβέλεια του χώρου.

5. **Chat:** Σε αυτό το σημείο οι admins γίνονται αποδέκτες μηνυμάτων από τους χρήστες της εφαρμογής και μπορούν είτε να διαγράφουν ανεπιθύμητες συνομιλίες, είτε να συνεχίζουν τη συζήτηση μαζί τους.

6. **Create Team:** O admin μπορεί να δημιουργήσει ένα προφίλ της δικής του πανεπιστημιακής ομάδας εισάγοντας κατατοπιστικές πληροφορίες (contact details, όνομα, site) αλλά και φωτογραφίες και post ομάδας για την καλύτερη αλλά και πιο πλήρη προβολή της στους επισκέπτες της. Στόχος είναι η παρουσίαση του αντικειμένου που μελετάται, αλλά και η προσπάθεια προσέγγισης ατόμων του πανεπιστημίου για ενδεχόμενη συνεργασία και συμμετοχή τους. Επίσης, μπορεί, αν

[25]

το επιθυμήσει, να διαγράψει ή να επεξεργαστεί την ομάδα του, μεταβαίνοντας στο team profile settings screen.

7. **Sing Out:** οι admins έχουν τη δυνατότητα να αποσυνδέονται ανά πάσα στιγμή από την εφαρμογή και να συνδέονται εκ νέου.

8. **Login:** Ο admin πρέπει να πληκτρολογήσει τα στοιχεία του, email και password και, αφού επιβεβαιωθούν από το σύστημα (authentication of firebase), να συνδεθεί στο σύστημα.

9. **Register:** Ο κάθε ενδιαφερόμενος στο στάδιο αυτό εγγράφεται στην εφαρμογή, συμπληρώνοντας τα υποχρεωτικά πεδία, όπως email, password, όνομα, επίθετο, ηλικία, αν είναι ο κεντρικός διαχειριστής ή ο υπεύθυνος μιας ομάδας. Αφού συμπληρωθούν τα στοιχεία αυτά και αφού ελεγχθούν από το σύστημα σχετικά με την εγκυρότητά τους και με το αν επαναχρησιμοποιούνται κάποια, όπως το email, από άλλους διαχειριστές, εισάγεται με επιτυχία στο σύστημα.

#### <span id="page-25-0"></span>**4.2. Implementation**

#### **NOSQL DATA MODEL**

Το NOSQL Data Model είναι ένα μοντέλο δεδομένων που διαφέρει σημαντικά από το αντίστοιχο των SQL. Συγκεκριμένα, η κυριότερη διαφορά εντοπίζεται στο γεγονός ότι το NOSQL δεν χρησιμοποιεί τεχνικές σχεσιακής μοντελοποίησης δεδομένων και δίνει έμφαση στον ευέλικτο σχεδιασμό. Η έλλειψη απαίτησης γραφικής αναπαράστασης της βάσης (schema) καθιστά τον σχεδιασμό μια πολύ απλή διαδικασία. Αυτό δεν σημαίνει ολοκληρωτικά ότι δεν μπορεί να υπάρξει κάποια γραφική απεικόνιση (schema-data model) της βάσης, απλά στην περίπτωση αυτή ο σχεδιασμός είναι πολύ ευέλικτος, εύχρηστος και εύκολος. Ένα άλλο χαρακτηριστικό του ΝOSQL DATA MODEL είναι η υψηλή απόδοση και ταχύτητα ικανοποίησης μεγάλου αριθμού queries το δευτερόλεπτο ταυτόχρονα. Αυτό ουσιαστικά επιτυγχάνεται έχοντας όλα τα δεδομένα σε έναν πίνακα, χωρίς την ύπαρξη inner joins και outer joins πινάκων, όπως σε ένα αντίστοιχο SQL DATA MODEL, με επιβάρυνση στο performance και το response του λογισμικού. Επιπλέον, η ανάκτηση δεδομένων, γίνεται μέσω συναρτήσεων, σε αντίθεση με το πολύπλοκο coding της SQL, λειτουργώντας υπέρ της παραγωγικότητας του προγραμματιστή.

Ακολούθως, φαίνεται ένα NOSQLDATA MODEL SCHEMA (Σχήμα 2.), που απεικονίζει γραφικά το data base structure και αφορά την οργάνωση και το περιεχόμενο της πληροφορίας που έχουν τα documents.

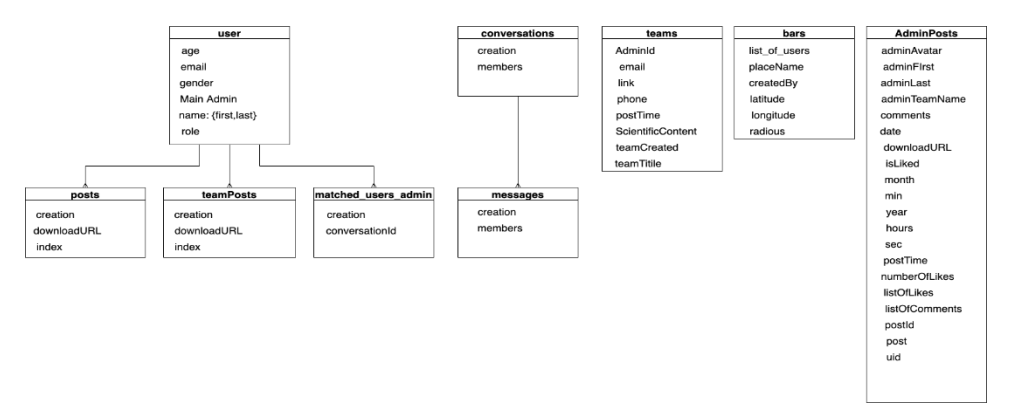

**Σχήμα 2. NOSQLDATA MODEL SCHEMA**

#### <span id="page-26-0"></span>**4.2.1. Firebase**

Στην ενότητα αυτή επιλέχτηκε να δοθεί μια σαφής εικόνα της βάσης δεδομένων που χρησιμοποιήθηκε για την υλοποίηση της εφαρμογής (firestore of firebase). Ουσιαστικά, πρόκειται για μια NOSQL Database που παρέχει η Google στους developers για ανάπτυξη εφαρμογών, χωρίς απαραίτητα την ανάγκη ύπαρξης διακομιστών-servers<sup>10</sup>. Η επικοινωνία με τη βάση δεδομένων πραγματοποιείται με την εκτέλεση κώδικα που ανταποκρίνεται σε συγκεκριμένα συμβάντα, που ενεργοποιούνται σε αυτήν, ή πιο απλά με συναρτήσεις (firestore operations), που πυροδοτούν αλλαγές σε documents , όπως updateDoc, deleteDoc, setDoc, addDoc.

#### **Δομή firestore of firebase**

Αφορά μια ευέλικτη βάση δεδομένων cloud-NOSQL που χρησιμεύει για την αποθήκευση και τον συγχρονισμό δεδομένων client-and server-side development. Πιο απλουστευμένα, με τον όρο client side δηλώνεται ότι η ενέργεια λαμβάνει χώρα στον υπολογιστή του χρήστη, ενώ με τον όρο server side σχετίζονται οι ενέργειες στην πλευρά του διακομιστή web.

Παρακάτω, παρατίθενται τα δυο Data Structure Schemas, το πρώτο αφορά την firestore (Σχήμα 3.)<sup>11</sup>, ενώ το δεύτερο την SQL οργάνωση των Data (Σχήμα 4.), για να αναδειχθούν και οι διαφορές.

 $\overline{a}$ 

<sup>10</sup> <https://firebase.google.com/docs/firestore>

<sup>11</sup> <https://app.diagrams.net/>

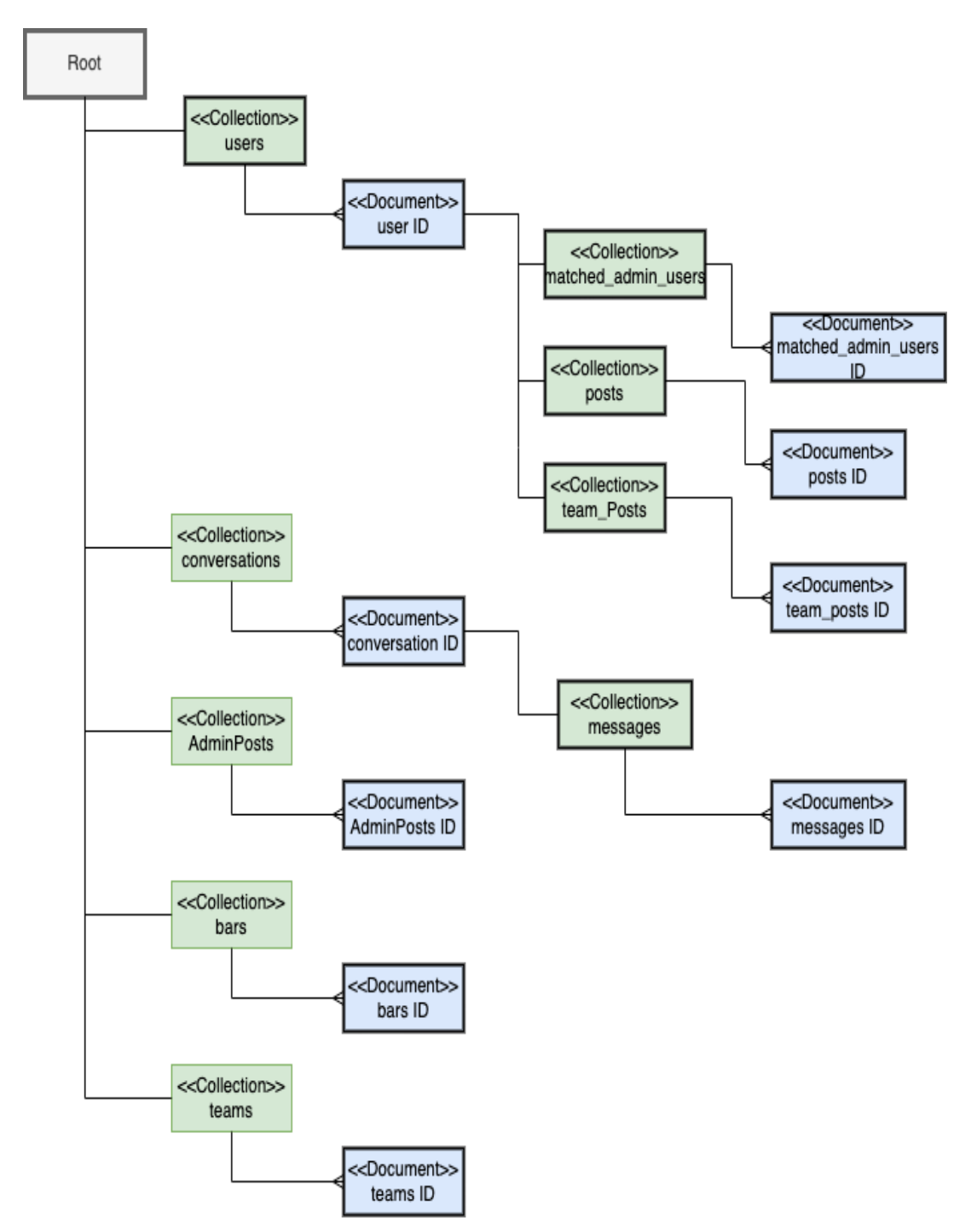

**Σχήμα 3. Σχεδιασμός (structure) of firestore**

Δηλαδή, για να αποφανθεί ένας designer μιας εφαρμογής τι data model θα ακολουθήσει, κρίνεται απαραίτητη και η μετατροπή της βάσης δεδομένων από μορφή NoSQL σε SQL (Σχήμα 4.), διότι η γνώση πάνω στη λειτουργία των σχεσιακών μοντέλων, αποτελεί προαπαιτούμενο.

# **Δομή SQL Model**

Ένα σύστημα διαχείρισης βάσης δεδομένων (ΣΔΒΔ) (database management

system (DBMS)) αποτελείται από ένα σύνολο οργανωμένων δεδομένων (tables) μαζί με προγράμματα πρόσβασης (language) σε αυτά. Το σύνολο των δεδομένων καλείται βάση δεδομένων (*database*) και στόχος του ΣΔΒΔ είναι η εύκολη και γρήγορη χρήση και ανάκτησή τους με τη διαχείριση των δεδομένων να περιλαμβάνει:

- τον ορισμό δομών για την αποθήκευση των δεδομένων
- τον ορισμό μεθόδων για τη διαχείριση των δεδομένων

Ο ορισμός της δομής της βάσης δεδομένων βασίζεται σε ένα μοντέλο δεδομένων, το οποίο ορίζει τον τρόπο που περιγράφονται αυτά, τις σχέσεις τους, τη σημασία τους και τους περιορισμούς πάνω στα δεδομένα αυτά.

Έτσι, το σχεσιακό μοντέλο δεδομένων (relational model) παριστάνει τα δεδομένα και τις σχέσεις τους ως ένα σύνολο πινάκων. Κάθε πίνακας (table) αποτελείται από στήλες (columns) με μοναδικά ονόματα, ενώ κάθε γραμμή (row) του πίνακα παριστάνει μια σχέση (relationship) ανάμεσα σε ένα σύνολο από τιμές.

Η SQL (structured query language) αποτελεί σήμερα την πιο διαδεδομένη γλώσσα διαχείρισης σχεσιακών βάσεων δεδομένων και παρέχει δυνατότητες όπως:

- τον ορισμό, τη διαγραφή και τη μεταβολή πινάκων και κλειδιών
- τη σύνταξη ερωτήσεων (queries)
- την εισαγωγή, διαγραφή και μεταβολή στοιχείων
- τον ορισμό όψεων (views) πάνω στα δεδομένα
- τον ορισμό δικαιωμάτων πρόσβασης
- τον έλεγχο της ακεραιότητας των στοιχείων
- τον έλεγχο συναλλαγών (transaction)

Για τη δημιουργία του διαγράμματος το οποίο απεικονίζει τη μορφή της βάσης δεδομένων Firestore σε sql (Σχήμα 4.), αρχικά χρειάστηκε να προστεθεί ένα πρωτεύον κλειδί σε κάθε collection της NoSQL βάσης δεδομένων, έτσι ώστε να αναπαρασταθεί ο πίνακας για κάθε συλλογή. Εκτός από την προσθήκη ενός πρωτεύοντος κλειδιού χρειάστηκε να προστεθεί και ένα ξένο κλειδί (foreign key), έτσι ώστε να αναπαρασταθούν κατάλληλα οι συσχετίσεις μεταξύ των πινάκων.

Αυτό στη Firestore δεν είναι απαραίτητο, καθώς ένα έγγραφο της συλλογής με συγκεκριμένο ID μπορεί να περιέχει ως όρισμα μία άλλη συλλογή αντικειμένων με δικά

[29]

τουςIDS, δημιουργώντας έτσι μια σχέση μεταξύ των εγγραφών στη Firestore. Αντίθετα, στην SQL για να προσδιοριστεί η εξάρτηση ενός πίνακα Α από έναν πίνακα Β, πρέπει κάποιος από τους δύο, ή και οι δύο, να περιέχουν ένα ξένο κλειδί που θα δείχνει στο πρωτεύον κλειδί του άλλου πίνακα $^{12}.$ 

**Πρωτεύον κλειδί (Primary Key):** Χρησιμοποιείται για την αναγνώριση μίας πλειάδας στον πίνακα.

**Δευτερεύον κλειδί (Foreign Key):** Είναι ένα πεδίο σε έναν πίνακα, το οποίο αναφέρεται στο κύριο κλειδί σε έναν άλλο πίνακα

Στη βάση μας κάθε χρήστης μπορεί να έχει έναν ή περισσότερους matched\_users, όπως και matched\_users\_admin, αλλά δεν μπορεί να υπάρξει matched\_users ή matched\_users\_admin εγγραφή χωρίς να υπάρχει ένας χρήστης ακριβώς. Συνεπώς, η σχέση αυτή που φαίνεται στο παρακάτω διάγραμμα και ο πίνακας των matched\_users και matched\_users\_admin έχει ένα ξένο κλειδί, ενώ ο χρήστης κανένα. Οι αναρτήσεις του χρήστη λειτουργούν στον τομέα της συσχέτισης ακριβώς όπως και οι πίνακες matched users και matched users admin. Για αυτόν τον λόγο υπάρχει ένα μόνο ξένο κλειδί στις αναρτήσεις. Η σχέση μεταξύ χρηστών - αναρτήσεων και χρηστών matched\_users ονομάζεται "many to one (M:1)", δηλαδή *πολλά σε ένα*. Συνεπώς οι συσχετίσεις για τα users- posts, matched\_users και matched\_users\_admin είναι 1...1 -  $0...*$ .

Επιπλέον, η σχέση μεταξύ conversations και messages είναι πάλι "many to one (M:1)", αλλά εδώ υπάρχει μία μικρή διαφοροποίηση, αυτό σημαίνει ότι κάθε conversation πρέπει αναγκαστικά να έχει ένα message. Τα messages πρέπει υποχρεωτικά να ανήκουν σε ένα μόνο conversation. Συνεπώς, οι συσχετίσεις για τα conversations - messages είναι 1...1 - 1...\*.(Βλ. Σχήμα 4.)

 $\overline{a}$ 

<sup>12</sup> <https://www.geeksforgeeks.org/difference-between-primary-key-and-foreign-key/>

<https://www.mongodb.com/nosql-explained/nosql-vs-sql>

[https://www.red-gate.com/simple-talk/databases/nosql/how-to-choose-between-sql-and-nosql](https://www.red-gate.com/simple-talk/databases/nosql/how-to-choose-between-sql-and-nosql-databases/)[databases/](https://www.red-gate.com/simple-talk/databases/nosql/how-to-choose-between-sql-and-nosql-databases/)

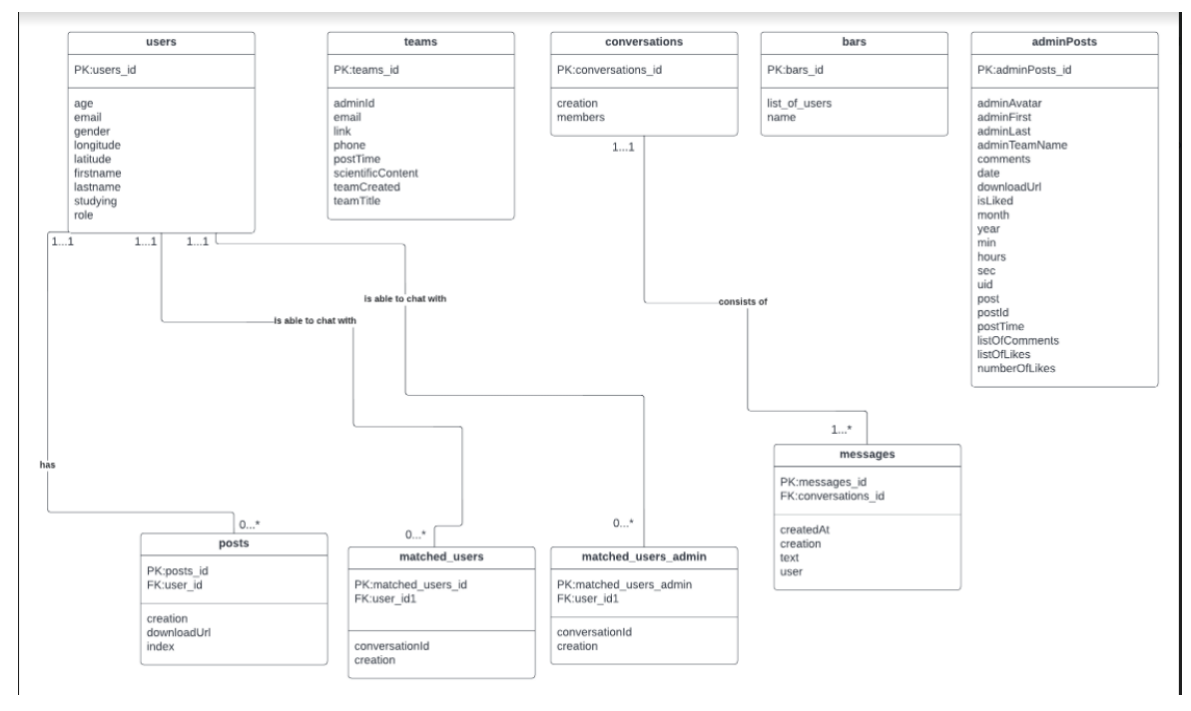

**Σχήμα 4. UML Diagram for SQL DataBase**

# **Εξήγηση δομής firestore (documents-collections)**

Στο Σχήμα 4 γίνεται μία προσπάθεια αναπαράστασης του σχεδιασμού της NOSQL βάσης, η οποία είναι οργανωμένη σε collections, τα οποία περιέχουν μια σειρά από documents.

Το Cloud Firestore πρόκειται για μία NoSQL document-oriented database, που σε αντίθεση με μια βάση δεδομένων SQL, που διατηρεί τα δεδομένα (data) σε πίνακες ή σειρές, εδώ αυτά αποθηκεύονται σε documents, τα οποία είναι οργανωμένα σε collections. Κάθε document περιέχει ένα σύνολο ζευγών κλειδιών-τιμών. Το Cloud Firestore είναι βελτιστοποιημένο για την αποθήκευση μεγάλων συλλογών μικρών documents. Όλα τα documents πρέπει να αποθηκεύονται σε collections. Τα documents μπορούν να περιέχουν sub-collections, όπως φαίνεται στην παραπάνω εικόνα με το collection users conversation, και αντικείμενα, τα οποία και τα δύο μπορεί να περιλαμβάνουν πεδία (fields ή variables), όπως συμβολοσειρές, ή σύνθετα αντικείμενα, όπως λίστες.

Τα collections και τα documents δημιουργούνται στο Cloud Firestore και στη συνέχεια γίνεται η αντιστοίχιση των documents στις κατάλληλες συλλογές. Τέλος, αν η συλλογή ή το έγγραφο δεν υπάρχει, το Cloud Firestore το δημιουργεί.

 **Users collection:** Στο collection "users" αποθηκεύονται οι admins, που εγγράφονται (Register) στο σύστημα TUC-MEET-ADMIN-PANEL. Επειδή το

[31]

ADMIN-PANEL "συνεργάζεται" με το αντίστοιχο USER-PANEL TUC-MEET, αυτοί έχουν πρόσβαση στην ίδια βάση και, επακόλουθα, στα ίδια δεδομένα. Ο διαχωρισμός τους από τους χρήστες γίνεται με ένα επιπρόσθετο πεδίο (attribute) στα Documents που ονομάζεται role: admin. Επιπλέον, φαίνεται ότι ο κάθε document τύπου admin μπορεί να περιλαμβάνει τρία sub-collections.

 **Matched\_users\_ admins collection:** Περιλαμβάνει μια σειρά από διαδοχικά documents, που αντιστοιχούν σε μοναδικούς χρήστες του user-panel, οι οποίοι θέλουν να ξεκινήσουν μία συζήτηση με τον αντίστοιχο admin.

 **Posts collection:** Το συγκεκριμένο collection περιλαμβάνει documents, τα οποία σχετίζονται με τις εικόνες profile του admin. Ανάλογα, λοιπόν, με το σύνολο των φωτογραφιών που έχει αναρτήσει ο admin στο προσωπικό του profile, τόσα θα είναι σε πλήθος και τα documents που περιέχονται σε αυτό το collection.

 **Team Posts collection:** Τα documents αυτού του collection σχετίζονται με τις εικόνες του teamprofile (προφίλ της πανεπιστημιακής του ομάδας) που έχει δημιουργήσει ο αντίστοιχος admin. Ανάλογα, λοιπόν, με το σύνολο των φωτογραφιών που έχει αναρτήσει ο admin, για να διαμορφώσει το profile της ομάδας του, ισάριθμα είναι και τα documents που περιέχονται σε αυτό το collection.

 **Conversations collection:** το collection conversations δημιουργείται με το που ξεκινάει το πρώτο matching μεταξύ admin και χρήστη. Ουσιαστικά, σε αυτή την συλλογή περιλαμβάνεται το πλήθος συζητήσεων μεταξύ admin και χρηστών. Κάθε document που ανήκει σε αυτή τη συλλογή περιλαμβάνει ένα collection messages, στο οποίο περιλαμβάνονται πληροφορίες για την προσωπική συζήτηση του admin με τον αντίστοιχο χρήστη.

 **Admin Posts collection:** Τα documents του collection AdminPosts περιέχουν όλη την πληροφορία για τις ανακοινώσεις που έχει αναρτήσει ο admin. Επεξηγηματικά περιέχεται πληροφορία για το ίδιο το post, όπως ο χρόνος δημιουργίας (ημερομηνία, ώρα), για το περιεχόμενο, όπως το κείμενο ή και τη φωτογραφία του, αλλά και πληροφορίες για τον admin-δημιουργό του.

 **Bars collection:** Επειδή η εφαρμογή αναφέρεται στη δημιουργία πανεπιστημιακών χώρων, η ονομασία του συγκεκριμένου collection δικαιολογείται αφού, όπως προαναφέρθηκε, το Admin-Panel επικοινωνεί με το User-Panel, για το οποίο η λειτουργία δεν περιορίζεται μόνο σε πανεπιστημιακούς, αλλά και σε άλλους

χώρους κοινωνικοποίησης και συνάθροισης νέων ανθρώπων, καθώς ανιχνεύει το Google Place API σε κοντινή απόσταση από την συσκευή του χρήστη.

 **Teams collection:** Στο collection αυτό περιλαμβάνονται documents των οποίων το περιεχόμενο σχετίζεται με την πανεπιστημιακή ομάδα, όπως όνομα, website, email, phone number, scientific content και creation time.

#### <span id="page-32-0"></span>**4.2.2. Ενδεικτικά documents από το σύστημα TUC-ADMIN-PANEL**

#### **Documents and SubCollections**

Με τα σχήματα που ακολουθούν δίνεται μια κατατοπιστική εικόνα σχετικά με το πώς τα Documents οργανώνονται στα collections. Επιπλέον, παρατηρείται ότι κάθε document έχει ένα μοναδικό key ή καλύτερα ID. Κατανοείται εύκολα η ύπαρξη των sub-collections, ενώ παράλληλα δίνεται και η εντύπωση ότι ένα document ουσιαστικά είναι ένα σύνθετο αντικείμενο με συγκεκριμένα χαρακτηριστικά, τα οποία περιβάλλονται με ένα κόκκινο πλαίσιο κάτω αριστερά. Τέλος, τα sub-collection ακολουθούν την ίδια δομή, δηλαδή αποτελούνται από ένα σύνολο από μοναδικά documents, όπου κάθε document αντιστοιχεί σε ένα αντικείμενο με συγκεκριμένα δεδομένα. Για παράδειγμα, το sub-collection matced users admin περιλαμβάνει τη λίστα των χρηστών που έχουν αιτηθεί να συνομιλήσουν με τον αντίστοιχο admin. Τα posts περιέχουν τις εικόνες του profile του admin και τα team-Posts που σχετίζονται με τις εικόνες του team-profile που έχει δημιουργήσει. Στην πρώτη στήλη απεικονίζονται τα collections, όπου κάθε ένα περιέχει διαφορετικά documents, τα οποία διατηρούν το καθένα διαφορετικό αντικείμενο, που είναι εφοδιασμένα με διαφορετική πληροφορία, ανάλογα με τον αρχικό σχεδιασμό της εφαρμογής και τις διαφορετικές λειτουργίες που αυτή πρέπει να επιτελέσει.

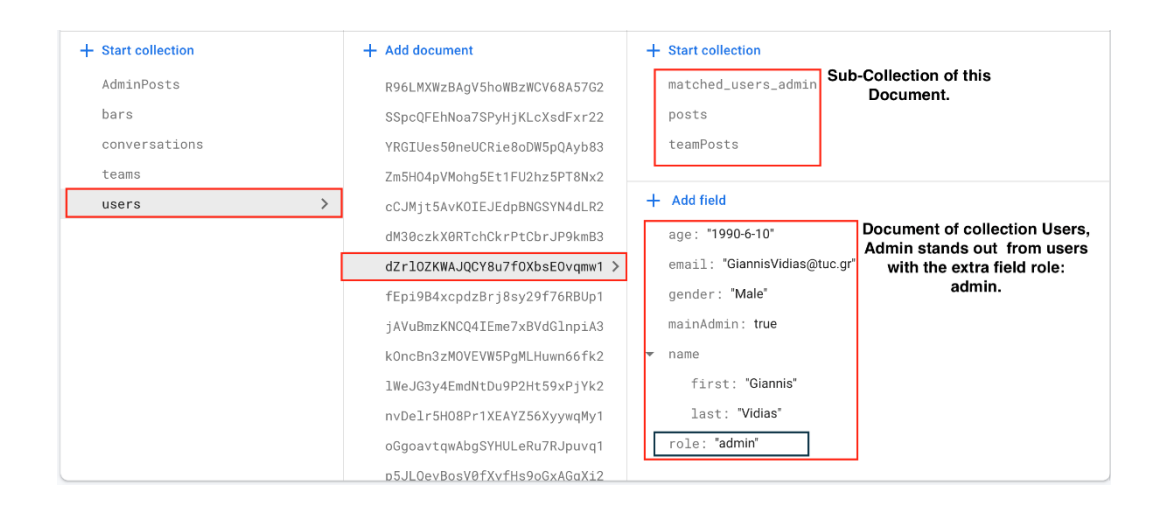

ΣΧΟΛΗ ΗΛΕΚΤΡΟΛΟΓΩΝ ΜΗΧΑΝΙΚΩΝ & ΜΗΧΑΝΙΚΩΝ ΥΠΟΛΟΓΙΣΤΩΝ ΠΟΛΥΤΕΧΝΕΙΟΥ ΚΡΗΤΗΣ Ιωάννης Βιδιάς. Διπλωματική Εργασία: Tuc-Meet-Admin-Panel

[33]

#### **Σχήμα 5. Example of collections, documents and sub-collections**

#### <span id="page-33-0"></span>**4.3. Ανάλυση λειτουργικότητας (εγχειρίδιο εφαρμογής-user manual)**

Σε αυτό το σημείο θα παρουσιαστεί η εφαρμογή και θα εξηγηθεί το User Inteface, ώστε να γίνει κατανοητό το εύρος των λειτουργιών που προσφέρει η εφαρμογή σε έναν Admin. Με αυτόν τον τρόπο θα διαπιστωθεί το τι υλοποιήθηκε σε επίπεδο λογικής (background). Επιπλέον, περιγράφοντας το εγχειρίδιο χρήσης της εφαρμογής, μπορεί κάποιος, που θέλει να τη χρησιμοποιήσει, να συνειδητοποιήσει καλύτερα τις δυνατότητες που του παρέχονται, αλλά και τα βήματα που πρέπει να ακολουθήσει για την επαρκή εκτέλεση της όποιας λειτουργικότητας, όπως και η απεικόνιση του κάθε "screen" με επεξήγηση των διαφόρων λειτουργιών που περικλείονται σε αυτές.

#### <span id="page-33-1"></span>**Οθόνη σύνδεσης-Login Screen**

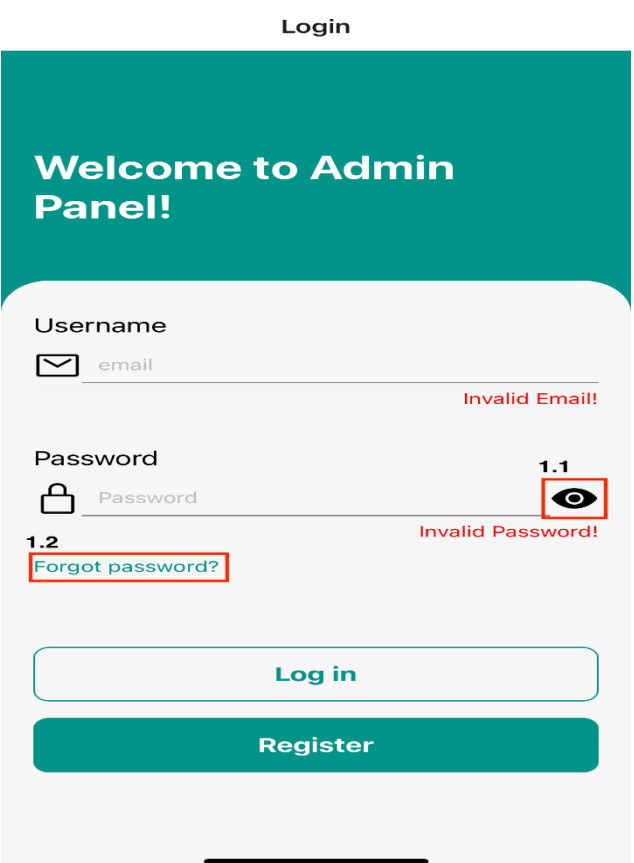

#### **Οθόνη 1. " Login Screen"**

#### <span id="page-33-2"></span>**4.3.1. Ανάλυση λειτουργιών Οθόνης 1**

Αρχικά, ο Αdmin, για να μπορεί να εισέλθει στην εφαρμογή, θα πρέπει να εισαγάγει τα ατομικά στοιχεία του (personal data), "email" και "password". Προτού εισάγει τα στοιχεία του, τα πεδία είναι invalid, καθώς το "email" και "password" έχουν

[34]

συγκεκριμένη δομή. Για παράδειγμα το "email" πρέπει να έχει τη μορφή [test@example.com,](mailto:test@example.com) ενώ το "password" θα πρέπει να περιέχει ένα "string" τουλάχιστον οκτώ χαρακτήρων σε μήκος, το οποίο θα περιλαμβάνει τουλάχιστον ένα κεφαλαίο γράμμα, έναν αριθμό και έναν ειδικό χαρακτήρα ("special char"). Αφού λοιπόν ο χρήστης εισάγει σωστά τα στοιχεία του, επαληθευμένα από τη firebase ("authentication", επαλήθευση ταυτότητας χρήστη) και τα πεδία αυτά είναι "valid," ο χρήστης είναι σε θέση να κάνει χρήση της εφαρμογής.

# **Επιλογές Οθόνης 1 (buttons):**

**Επιλογή 1.1:** Αν ο χρήστης δεν είναι σίγουρος αν έχει πληκτρολογήσει σωστά τον κωδικό του, μπορεί πατώντας το "icon-eye" να τον δει και να επαληθεύσει την ορθότητά του.

**Επιλογή 1.2:** Σε περίπτωση που ο χρήστης δεν θυμάται τον κωδικό του, μπορεί να προβεί στην επιλογή "Forgot Password" και να γίνει ανάκτησή του. Καταχωρώντας το email του και πατώντας την επιλογή "Reset Password", έρχεται ένα link στα email του, το οποίο ο χρήστης θα πρέπει να το επιλέξει και να ακολουθήσει τη διαδικασία. Παρακάτω, φαίνεται το αποτέλεσμα της επιλογής "Forgot Password".

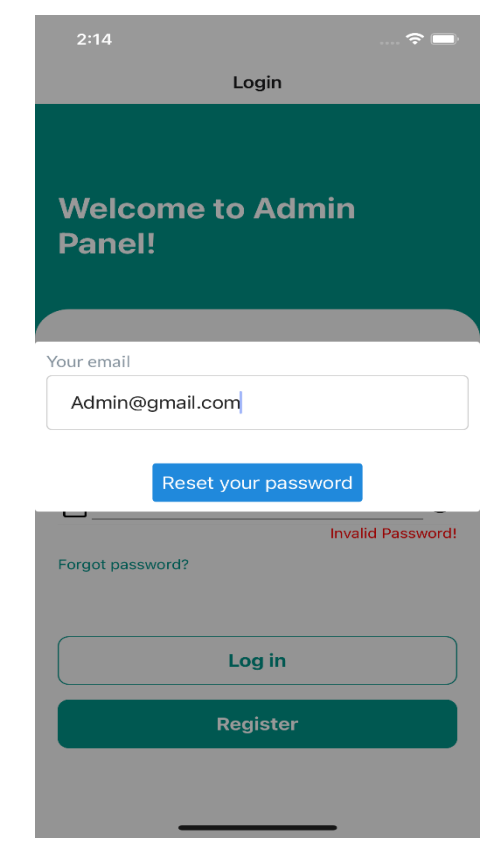

**Οθόνη 1.1. Show Modal "Reset Password"**

Επιλογή "Register": Αν ο Admin δεν έχει εγγραφεί στην εφαρμογή και χρησιμοποιεί πρώτη φορά την πλατφόρμα, θα πρέπει να επιλέξει την επιλογή "Register". Αφού προβεί σε αυτή την επιλογή, ο admin μεταβαίνει στο "Register Screen" (βλ. Οθόνη 2).

# <span id="page-35-0"></span>**Οθόνη Εγγραφής-Register Screen**

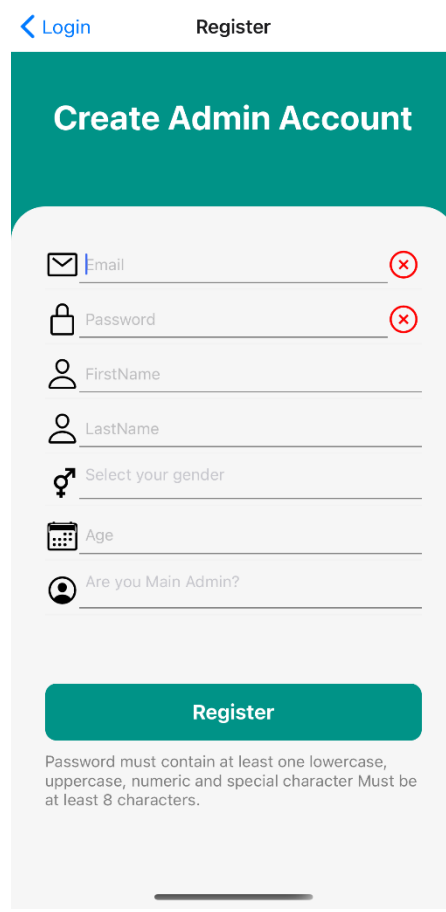

**Οθόνη 2. " Register Screen"**

# **Ανάλυση λειτουργιών Οθόνης 2:**

Σε πρώτο στάδιο, αν ο Αdmin έχει εγγραφεί ήδη, μπορεί να μεταβεί, επιλέγοντας το button "Login", στην προηγούμενη οθόνη. Στην περίπτωση που ο χρήστης χρησιμοποιεί την εφαρμογή για πρώτη φορά, είναι απαραίτητο να συμπληρώσει υποχρεωτικά όλα τα στοιχεία που αναγράφονται στην οθόνη 2. Συγκεκριμένα να εισαγάγει το "email-address" και τον κωδικό (password) με τη διαδικασία και τη δομή που προαναφέρθηκε. Ακόμη, θα πρέπει να εισαγάγει το όνομα του ("First Name") και το επίθετό του ("Last Name").

Για τα παρακάτω πεδία (επιλογή φύλου "Gender", Age", "Main Admin?") ακολουθούν ενδεικτικές εικόνες (βλ. παρακάτω οθόνες).
## **Επιλογή τρόπου φύλου-Select Gender Modal**

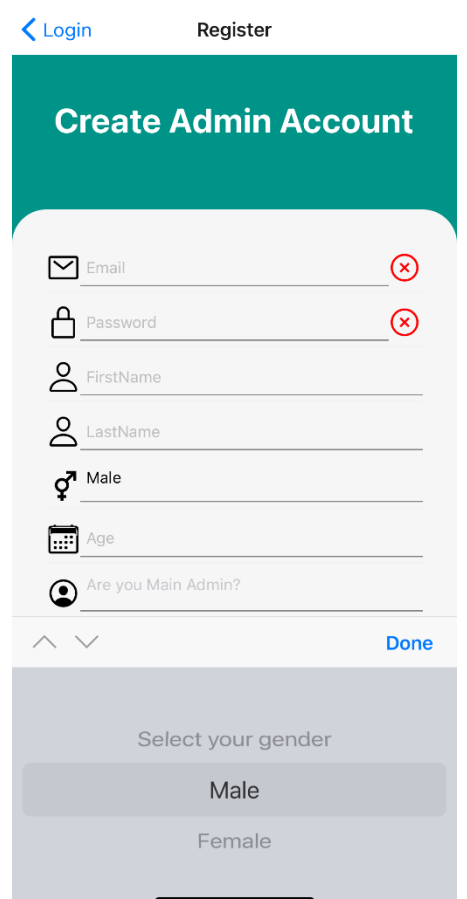

**Οθόνη 2.1. Show Modal "Select Gender"**

### **Επιλογές στο πεδίο "Select Gender"**

Όταν ο Admin επιλέγει να συμπληρώσει το πεδίο επιλογής φύλου, του εμφανίζονται οι επιλογές άντρας ("Male") και γυναίκα ("Female"). Αφού επιλέξει το φύλο του, για να καταχωρηθεί και να συμπληρωθεί με επιτυχία το πεδίο, θα πρέπει να πατήσει "Done".

## **Μέθοδος ηλικίας-Age Modal**

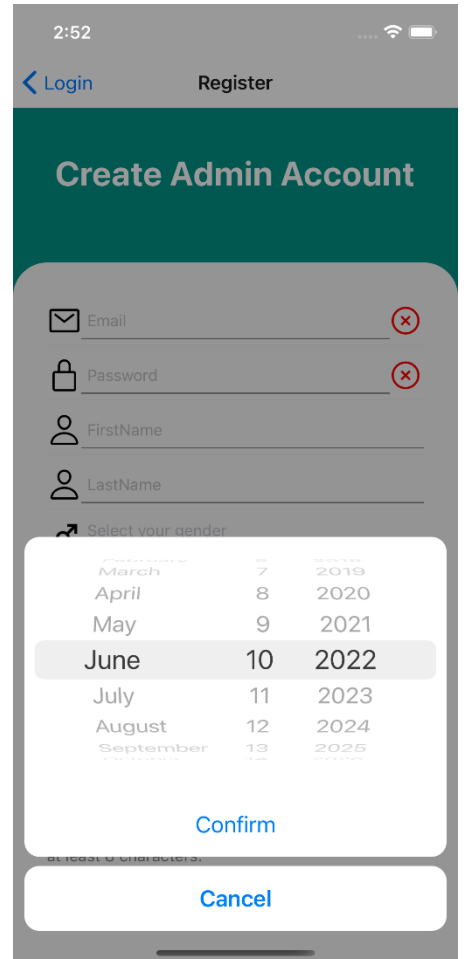

**Οθόνη 2.2. Show Modal "Select Age "**

## **Επιλογές στο πεδίο "Select Age"**

Επιλέγοντας το "input field Age" ο χρήστης πρέπει να πληκτρολογήσει την ηλικία του. Να σημειωθεί ότι θα πρέπει να είναι μεγαλύτερος των δεκαοκτώ ετών. Σε περίπτωση εισαγωγής λανθασμένης ηλικίας, μικρότερης των 18, θα εμφανιστεί μήνυμα λάθους και ο χρήστης θα πρέπει να συμπληρώσει εκ νέου την ηλικία του. Για να καταχωρηθεί η επιλογή του χρήστη, θα πρέπει να πατήσει "Confirm", αλλιώς, αν δεν θέλει να προχωρήσει, θα πρέπει να πατήσει "Cancel".

# **Είστε Κύριος Διαχειριστής; Τροπικός-Are you Main Admin? Modal**

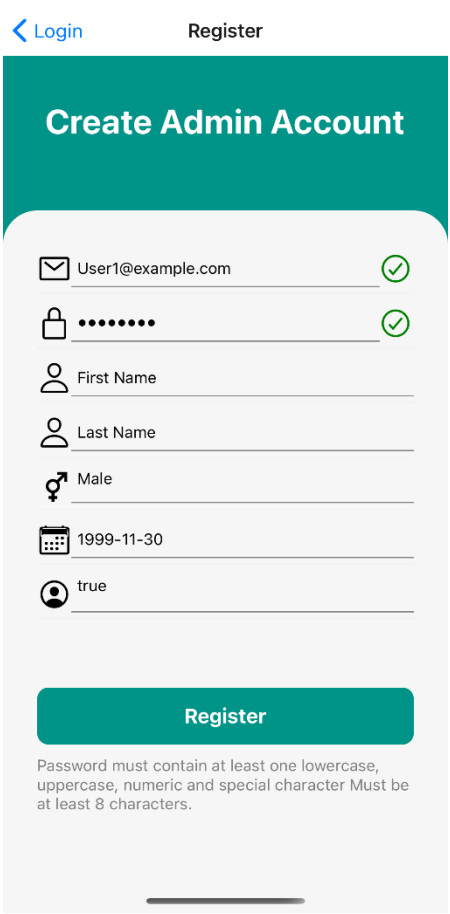

**Οθόνη 2.3. Show Modal "Are you Main Admin?"**

## **Επιλογές στο πεδίο "Select Admin":**

O admin σε αυτό το σημείο έχει δύο επιλογές στη διάθεσή του ("true" ή "false"). Η λογική στο πεδίο σχετίζεται με τον αρχικό σχεδιασμό της εφαρμογής. Συγκεκριμένα, η εφαρμογή Admin-Panel αποτελείται από τον κεντρικό διαχειριστή και από τους υποδιαχειριστές. Η διαφοροποίηση, λοιπόν, σε αυτές τις δύο κατηγορίες είναι αρκετά σημαντική για τις δυνατότητες λειτουργιών που παρέχονται σε κάθε μία από τις δύο περιπτώσεις. Αν ο χρήστης επιλέξει true, έχει σαφώς περισσότερες δυνατότητες και, συγκεκριμένα, δύο σημαντικές λειτουργίες, όπως η δημιουργία χώρου, ή αλλιώς "Add Location" συγκεκριμένης εμβέλειας, στον οποίο θα μπορούν οι χρήστες να κάνουν "check in" και να αλληλοεπιδρούν μεταξύ τους, και η λειτουργία "modify Users", στην οποία o "Main Admin" μπορεί να διαγράφει χρήστες από το "Backend Service" πληκτρολογώντας το email τους.

## **Επιλογή Register:**

Αν λοιπόν ο Admin έχει συμπληρώσει όλα τα πεδία με επιτυχία, χωρίς κάποιο σφάλμα, τότε εγγράφεται στην εφαρμογή και είναι σε θέση να αξιοποιήσει τις λειτουργίες που του παρέχει (βλ. οθόνη 2.3.). Σημείωση: η συγκεκριμένη εφαρμογή δύναται να φιλοξενεί μόνο τον κεντρικό διαχειριστή και τους υπεύθυνους των ομάδων. Δεν προορίζεται για ανέβασμα "upload" στο App Store ή στο Play Store. Σε πρώιμο στάδιο δε γίνεται η επιβεβαίωση της ταυτοποίησης του κεντρικού διαχειριστή, ωστόσο μελλοντικά με μία μικρή τροποποίηση θα μπορούσε να γίνει έλεγχος του μέσω μιας προκαθορισμένης διεύθυνσης ηλεκτρονικού ταχυδρομείου του διαχειριστή. Ακολουθεί ενδεικτική οθόνη πετυχημένης συμπλήρωσης των παραπάνω πεδίων:

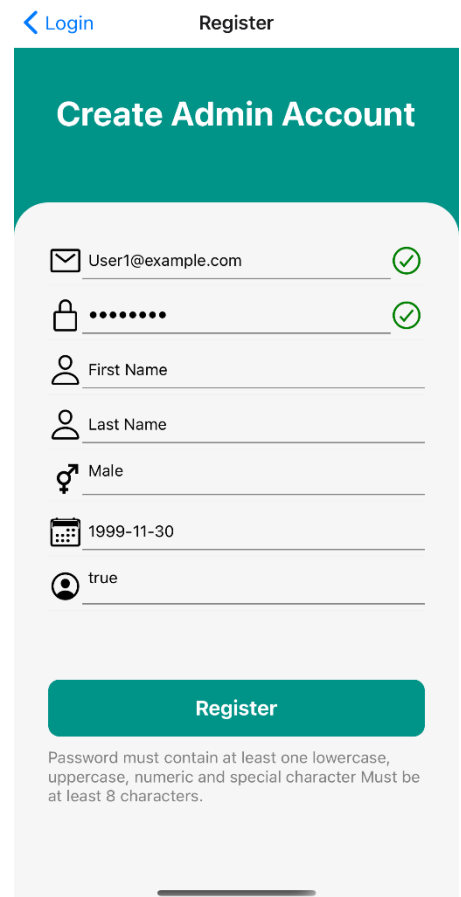

**Οθόνη 2.4. Register Success**

# **4.3.2. Εισαγωγή στην εφαρμογή**

Με την εγγραφή του κεντρικού διαχειριστή στην εφαρμογή παρέχεται ένα σύνολο από επιλογές-δυνατότητες με τη μορφή ενός menu επιλογών. Ο admin ανάλογα με την επιλογή του μεταβαίνει και στο αντίστοιχο screen. Ο όρος screen ουσιαστικά είναι ένα αρχείο με λογική (functions) αλλά και View (interface, styling).

Παρακάτω, φαίνεται το menu επιλογών που παρουσιάζονται στον admin (βλ. οθόνη 4.).

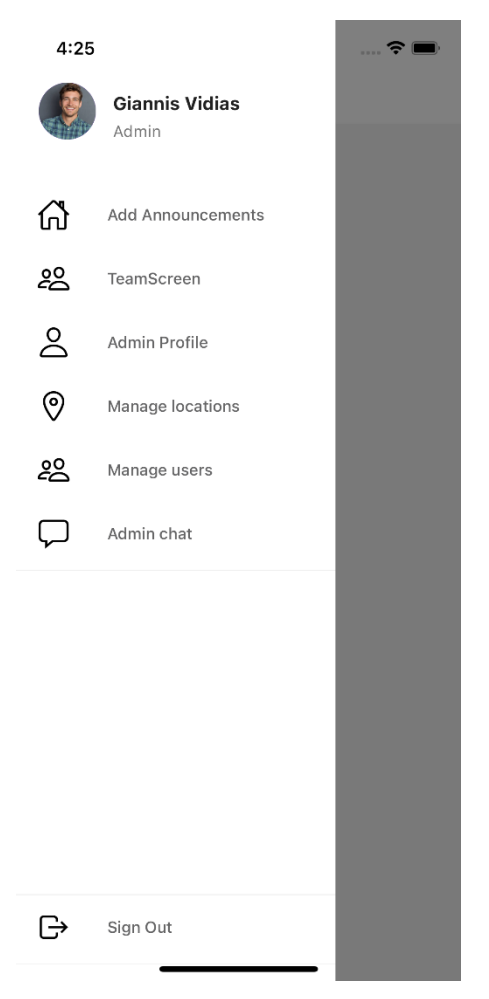

**Οθόνη 3. "Menu επιλογών"**

#### **Επιλογή Add Announcements**

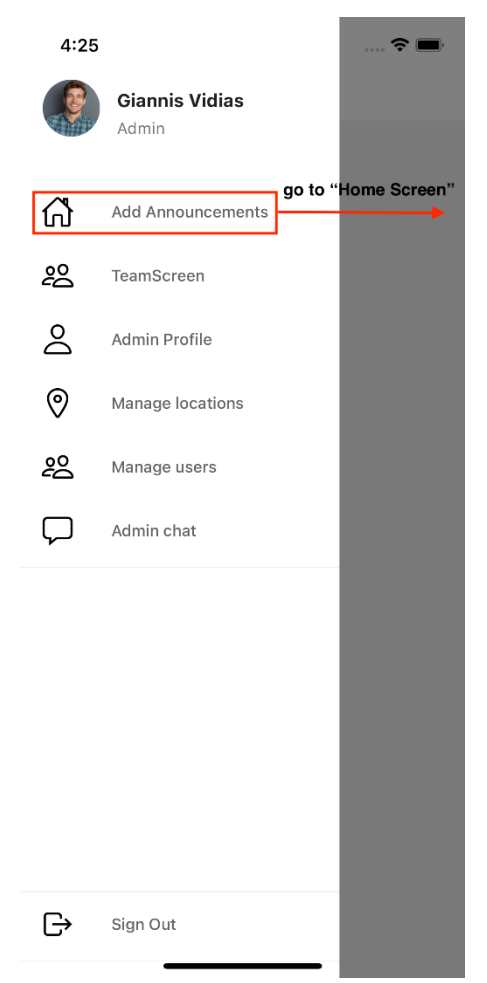

**Οθόνη 3.1. Νavigate to "Home Screen"**

Επιλέγοντας λοιπόν "Add Announcements", ο admin μεταβαίνει στο screen "Home" στο οποίο έχει τη δυνατότητα να βλέπει όλες τις ανακοινώσεις , αλλά και να αναρτά δικές του. Κάθε Post αποτελείται από ένα σύντομο κείμενο ή μία φωτογραφία με μια σύντομη περιγραφή (βλ. οθόνη 4.).

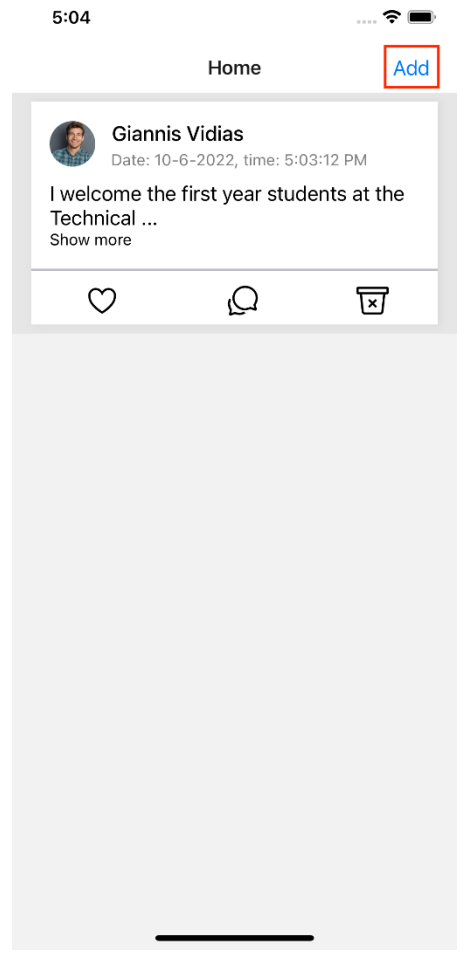

**Οθόνη 4. Νavigate to "Add Post Screen"**

Όπως φαίνεται στην παραπάνω εικόνα, αν ο admin πατήσει το button "Add" που περιβάλλεται από το κόκκινο παραλληλόγραμμο, θα μεταβεί στην επόμενη οθόνη για τη δημιουργία ανακοίνωσης (βλ. οθόνη 5.).

### **Οθόνη ανάρτησης-Αdd Post Screen**

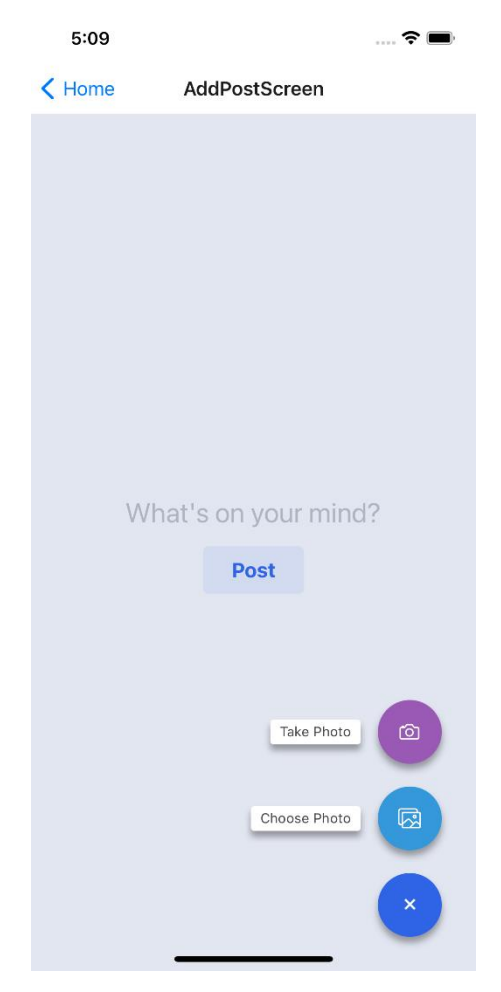

**Οθόνη 5. "Add Post Screen"**

Ο admin πλοηγούμενος στην παραπάνω εικόνα έχει διαθέσιμο ένα εύρος από λειτουργίες. Συγκεκριμένα, στο πεδίο what's on your mind μπορεί να γράψει ό,τι σκέφτεται, ενώ πατώντας ένα από τα buttons που απεικονίζονται με το icon της camera και του image gallery αντίστοιχα, μπορεί να προσθέσει και μία φωτογραφία. Αφού λοιπόν ολοκληρώσει τη δομή της ανακοίνωσης, μπορεί να προβεί στην ανάρτησή της, πατώντας την επιλογή Post. Έτσι, με το ανέβασμα της ανακοίνωσης, το Home Screen ανανεώνεται αυτόματα και πλέον σε όλους τους φοιτητές γίνεται ορατή η ανακοίνωση (βλ. οθόνη 6.).

### **Αρχική οθόνη-Home Screen**

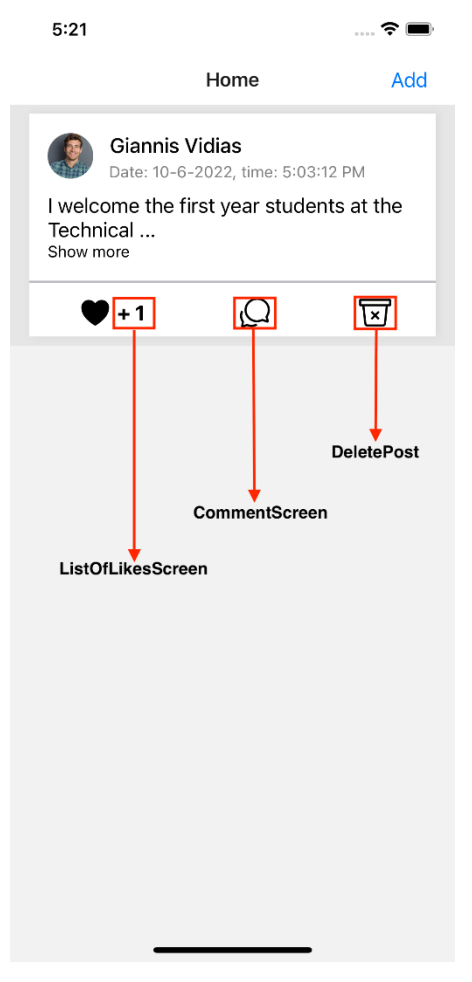

**Οθόνη 6. "Home Screen"**

### **Επιλογές Home Screen**

Ο admin, αλλά και ο κάθε χρήστης που έχει πρόσβαση στο user panel και μπορεί να βλέπει τις ανακοινώσεις, έχει τη δυνατότητα για κάποια actions, όπως να δηλώσει "Μου Αρέσει" πατώντας το icon heart, καθώς και να προβεί στον σχολιασμό της συγκεκριμένης ανακοίνωσης. Να τονιστεί ότι δυνατότητα διαγραφής της ανακοίνωσης παρέχεται μόνο στον δημιουργό του post. Ακόμη, ο καθένας μπορεί να δει ποιοι χρήστες έχουν κάνει like στο συγκεκριμένο post και, αν θέλουν, να επισκεφτούν το προφίλ άλλων χρηστών πατώντας πάνω στο όνομά τους.

Ακολουθεί η οθόνη που περιέχει τη λίστα των χρηστών που έχουν πατήσει like (βλ. οθόνη 7.).

### **Οθόνη-List Of Likes Screen**

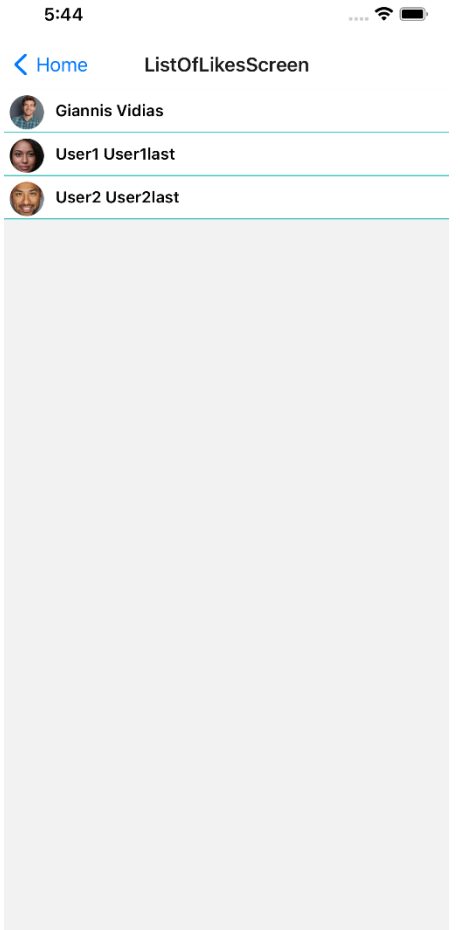

## **Οθόνη 7. "List Of Likes Screen"**

Φαίνεται, λοιπόν, σε κάθε like το avatar, ή αλλιώς η εικόνα προφίλ του χρήστη που έχει δηλώσει "Μου Αρέσει", καθώς και το όνομά του. Αν κάποιος θέλει να μάθει περισσότερες πληροφορίες για κάποιον χρήστη, μπορεί, πατώντας το όνομα με έντονο μαύρο χρώμα, να μεταβεί στο προφίλ του συγκεκριμένου χρήστη. Παρακάτω λοιπόν, ενδεικτικά αναπαρίσταται η επίσκεψη στο προφίλ σε έναν από τους παραπάνω χρήστες (βλ. παρακάτω οθόνη).

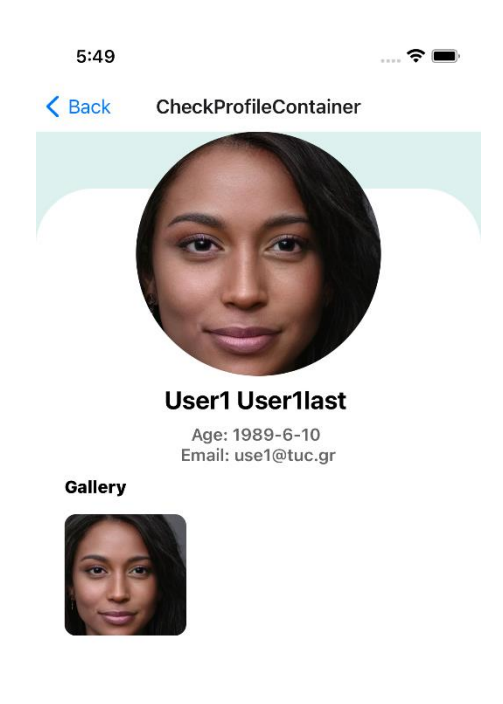

**Οθόνη 7.1. "Check Profile Screen"**

### **Οθόνη σχολίων-Comment Screen**

Σε κάθε post, όπως αναφέρθηκε και παραπάνω, οι χρήστες μπορούν να σχολιάζουν. Κάθε comment περιέχει το όνομά τους, την εικόνα προφίλ τους, καθώς και το σχόλιό τους, που αφορά το συγκεκριμένο post. Στο Comment Screen έχει προστεθεί ξανά η δυνατότητα επίσκεψης στο προφίλ του εκάστοτε χρήστη, για να γίνει πιο διαδραστικό και, συγχρόνως, να αυξηθεί το εύρος πιθανών γνωριμιών μεταξύ των χρηστών της εφαρμογής. Τέλος, κάποιος έχει την δυνατότητα να αναιρέσει κάποιο σχόλιο πατώντας "delete" (βλ. οθόνη 8).

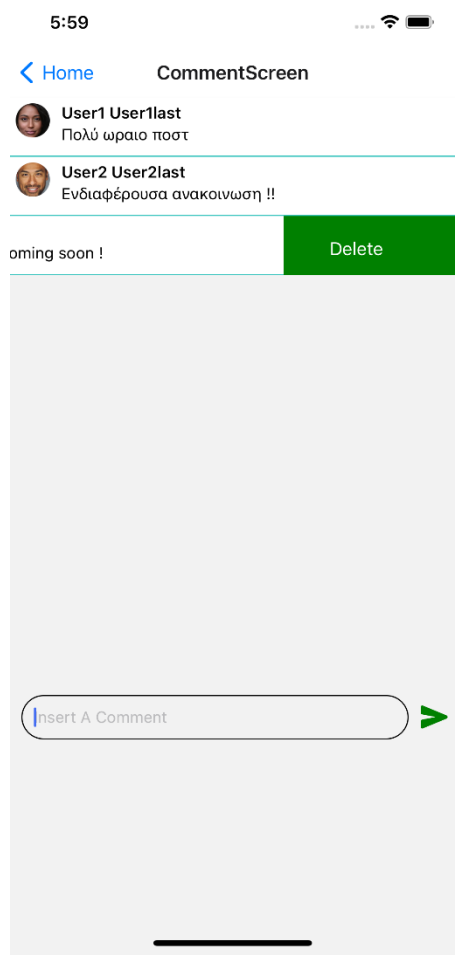

**Οθόνη 8. "Comment Screen"**

Όπως θα δούμε και στην παρακάτω απεικόνιση, θα διαπιστωθεί ότι υπάρχει η επιλογή Admin Profile, που ουσιαστικά μεταβαίνει τον Admin στο Profile του. Με την ύπαρξη του Profile, δίνεται η ευκαιρία στους διαχειριστές να κάνουν τις πρώτες συστάσεις στους χρήστες που τους επισκέπτονται συχνά. Στη δημιουργία του Profile ο κάθε διαχειριστής μπορεί να ανεβάσει φωτογραφίες και, όπως θα φανεί στην εικόνα του Profile, υπάρχουν και μερικές προσωπικές πληροφορίες, όπως το email-address, η ηλικία αλλά και το "role: admin", για να διαφοροποιείται από την ιδιότητα των χρηστών (βλ. παρακάτω οθόνες).

## **Admin Profile Screen**

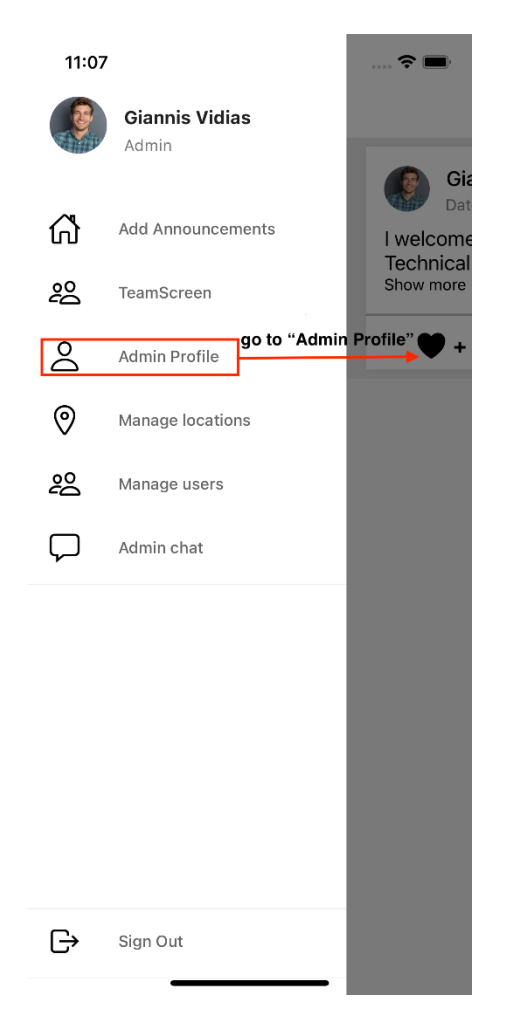

**Οθόνη 9. Navigate to "Admin Profile Screen"**

[49]

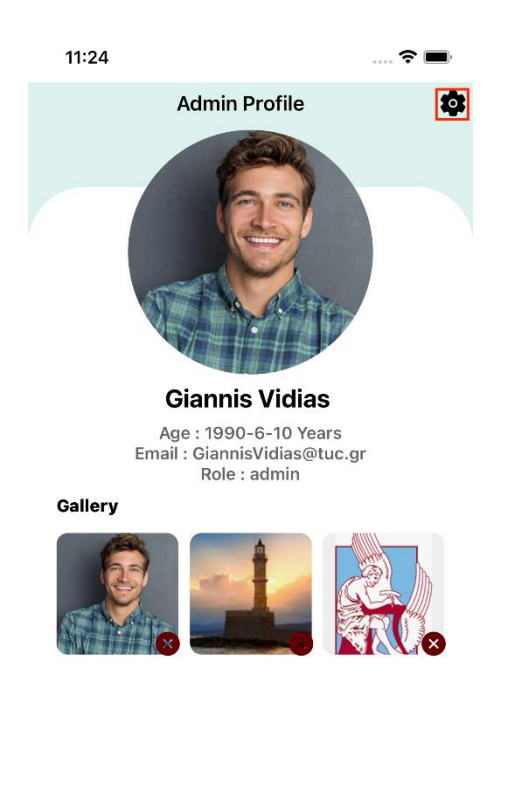

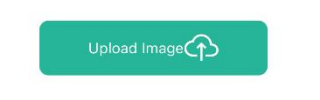

### **Οθόνη 9.1. "Admin Profile Screen"**

Στο Profile του Admin η ανάρτηση φωτογραφίας γίνεται επιλέγοντας Upload Ιmage. Ο Admin μπορεί, αν θέλει, να αλλάξει τη σειρά των φωτογραφιών "σέρνοντας" την επιλεγμένη είτε αριστερά είτε δεξιά. Αν θέλει να διαγράψει κάποια φωτογραφία μπορεί να πατήσει το εικονιζόμενο "x" και, στη συνέχεια, το post πέρα από το UI διαγράφεται και από τη βάση. Τέλος, αν ο χρήστης επιθυμεί την αλλαγή των προσωπικών του στοιχείων, μπορεί να μεταβεί στις ρυθμίσεις (settings) πατώντας το γρανάζι που περιβάλλεται από το κόκκινο γραμμοσκιασμένο πλαίσιο. Επιλέγοντας upload Image, ο Admin μεταβαίνει στο screen για ανέβασμα φωτογραφίας, είτε "live", με χρήση μπροστινής και πίσω κάμερας, είτε επιλέγοντας μια φωτογραφία από την "Gallery" του κινητού. Σε κάθε μία από τις δύο περιπτώσεις το expo απαιτεί permissions. Με την τελική επιλογή φωτογραφίας, η οποία απεικονίζεται στο μαύρο πλαίσιο, ο Admin θα πρέπει να πατήσει save, ώστε να γίνει ανανέωση του Profile σε επίπεδο UI, αλλά και στα posts που διατηρούνται στη βάση (βλ. παρακάτω οθόνες).

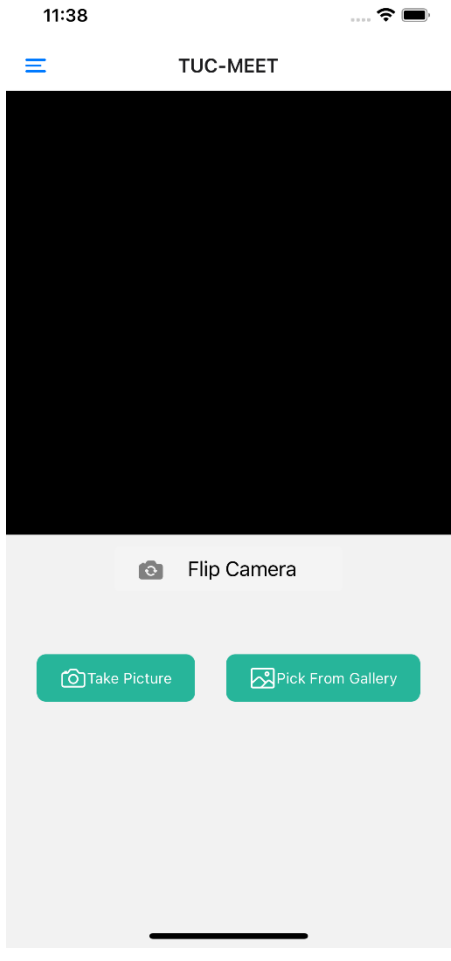

**Οθόνη 9.2. "Add Image Screen"**

**Profile Settings Screen**

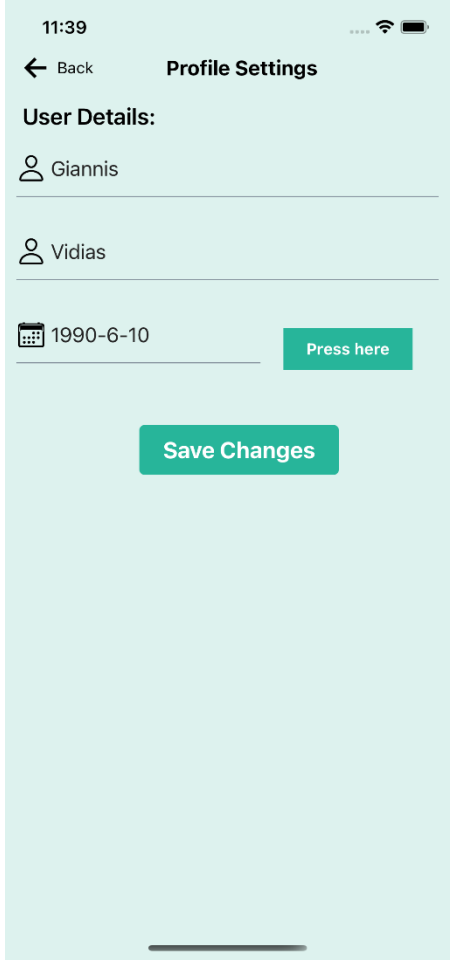

**Οθόνη 9.3. "Profile Settings"**

Ο Admin μπορεί να προβεί σε αλλαγές είτε του αρχικού ονόματος, είτε του επιθέτου του, είτε της ηλικίας του. Αν προβεί σε μία τέτοια επιλογή, θα πρέπει να πατήσει "Save Changes", ώστε να σωθούν οι αλλαγές. Στην συνέχεια, το Profile θα ανανεωθεί αυτόματα προβάλλοντας τη νέα πληροφορία.

## **Manage Users Screen**

Στην επιλογή αυτή λαμβάνει χώρα η διαχείριση των χρηστών από το αντίστοιχο User Panel TUC-MEET. Επειδή η εφαρμογή απευθύνεται στην πανεπιστημιακή κοινότητα και οι χρήστες είναι κυρίως φοιτητές, η διαγραφή χρηστών είναι μια επιπλέον λειτουργία. Για παράδειγμα, εάν ένας φοιτητής ολοκληρώσει τις ακαδημαϊκές του υποχρεώσεις, οι ηλεκτρονικές υπηρεσίες που του παρέχονται από το ίδρυμα γενικά διακόπτονται. Έτσι, λοιπόν, λαμβάνει χώρα η διαγραφή του συγκεκριμένου χρήστη από τη βάση δεδομένων της εφαρμογής. Αυτός θα μπορούσε λοιπόν να ήταν ένας λόγος διαγραφής κάποιου χρήστη. Αλλιώς, μία ξεκάθαρη εξήγηση είναι και οι πιστοποιήσεις των χρηστών. Έτσι, λοιπόν, η διαγραφή χρηστών μπορεί δυνητικά να καταστήσει την εφαρμογή ασφαλή στους υπόλοιπους χρήστες.

Παρακάτω, απεικονίζεται το UI διαγραφής των χρηστών, καθώς και μία σύντομη περιγραφή σχετικά με το πώς ικανοποιείται η λειτουργία αυτή (βλ. οθόνη 10).

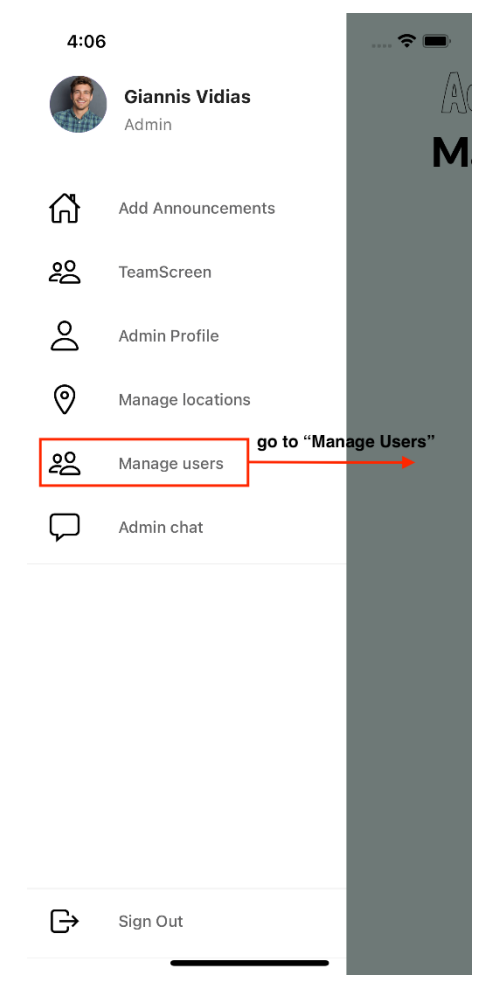

**Οθόνη 10. Navigate to "Manage Users Screen"**

**Delete User Screen**

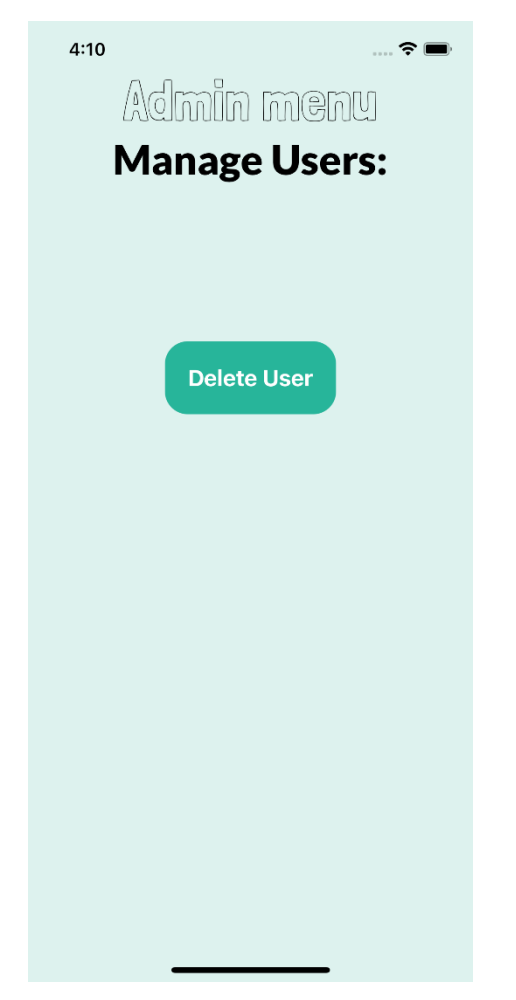

**Οθόνη 10.1. Navigate to "Delete User Screen"**

#### **Finally Delete User Screen**

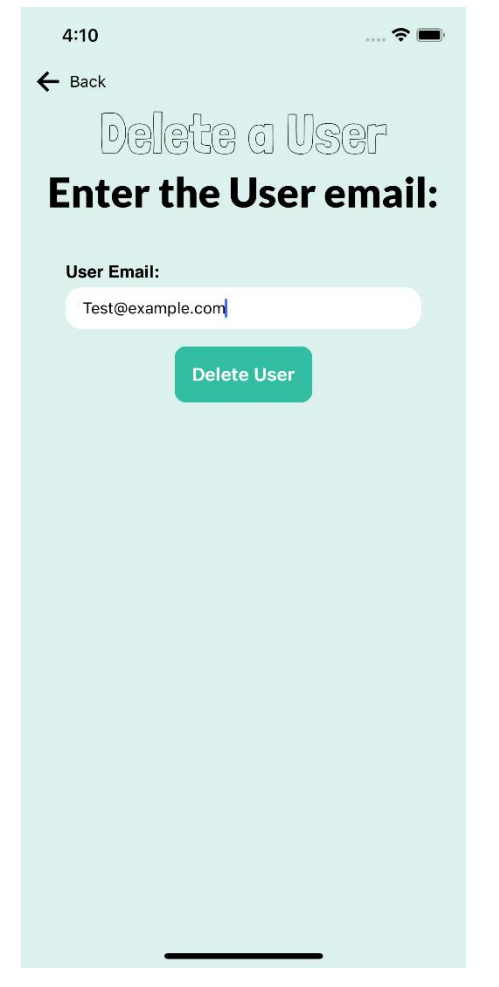

#### **Οθόνη 10.2. Finally, "Delete User"**

Μόνο ο κεντρικός διαχειριστής είναι σε θέση να διαγράφει ανεπιθύμητους χρήστες. Συγκεκριμένα, εισάγοντας το email του χρήστη, διαγράφεται αυτόματα από τη βάση δεδομένων.

#### **Team Screen**

Η λειτουργικότητα αυτή προσφέρει την δυνατότητα στους διαχειριστές που τη χρησιμοποιούν, να δημιουργούν το profile την πανεπιστημιακής τους ομάδας. Σκοπός της εφαρμογής και μία από τις βασικές λειτουργίες, όπως ειπώθηκε και παραπάνω, είναι να συγκεντρώσει όλες τις ερευνητικές ομάδες και να τις γνωστοποιεί στους χρήστες-φοιτητές του ιδρύματος. Οι admins, λοιπόν, στο profile της ομάδας μπορούν να καταγράψουν προσωπικές πληροφορίες, contact information (phone number, email, website, name) και να ανεβάσουν σχετικές φωτογραφίες με σκοπό να γίνουν κατατοπιστικότεροι, όσον αφορά το αντικείμενο της δράσης της και τα posts, δηλαδή τις ανακοινώσεις της.

Παρακάτω, ακολουθούν σχετικές εικόνες με τα βήματα που πρέπει να ακολουθήσει κανείς για τη δημιουργία profile ομάδας (βλ. οθόνη 11.).

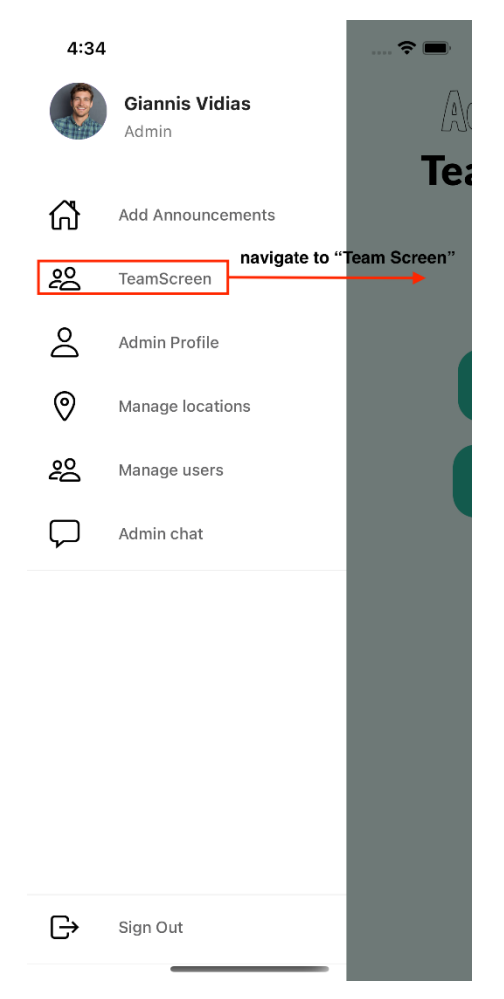

**Οθόνη 11. Navigate to "Team Screen"**

**Create Team Screen**

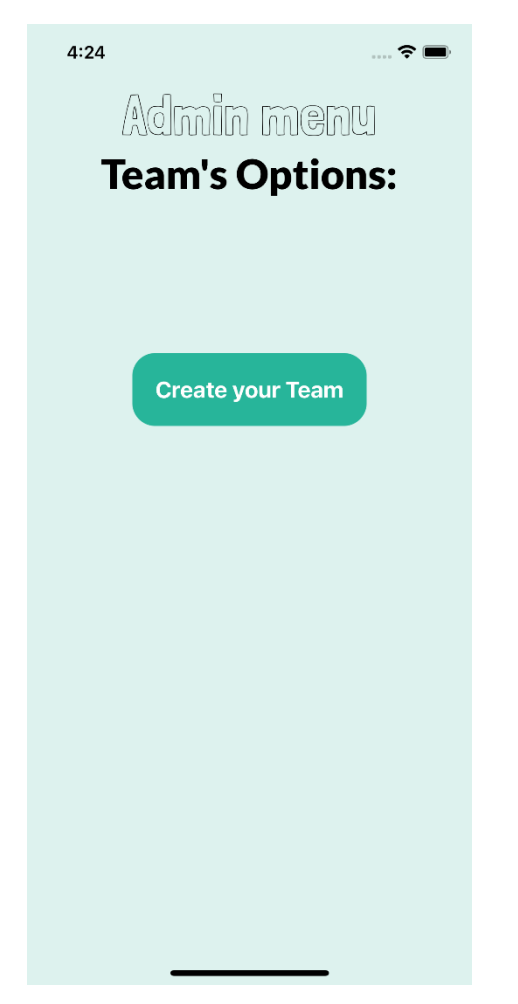

**Οθόνη 11.1. Navigate to "Create Team Screen"**

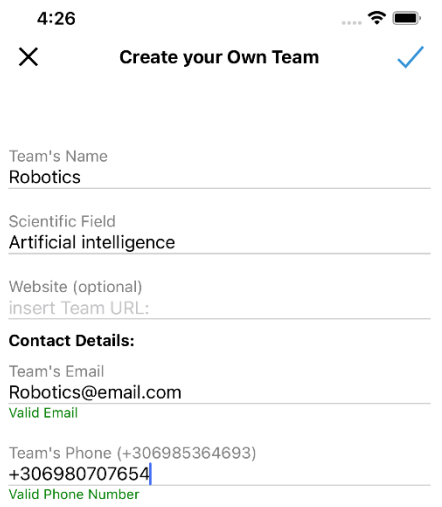

**Οθόνη 11.2. "Create Team"**

### **Show Team or Delete Team Screen**

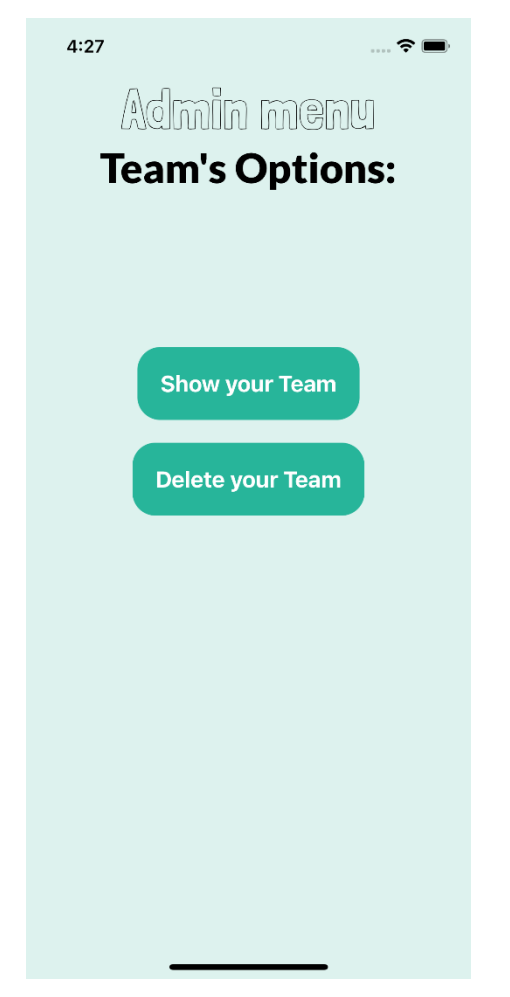

**Οθόνη 11.3. "Show Team" or "Delete Team"**

### **Team's Profile Screen**

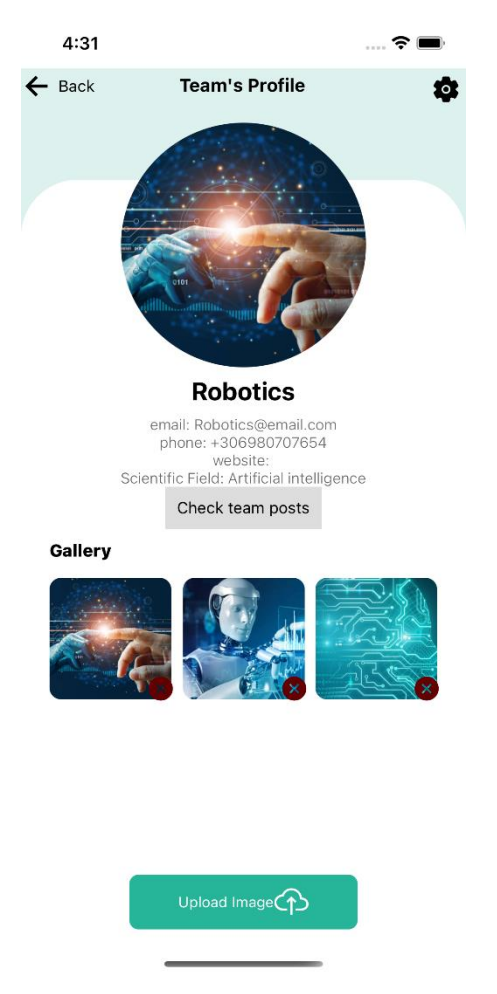

**Οθόνη 11.4. "Team's Profile"**

### **Team's Profile Settings Screen**

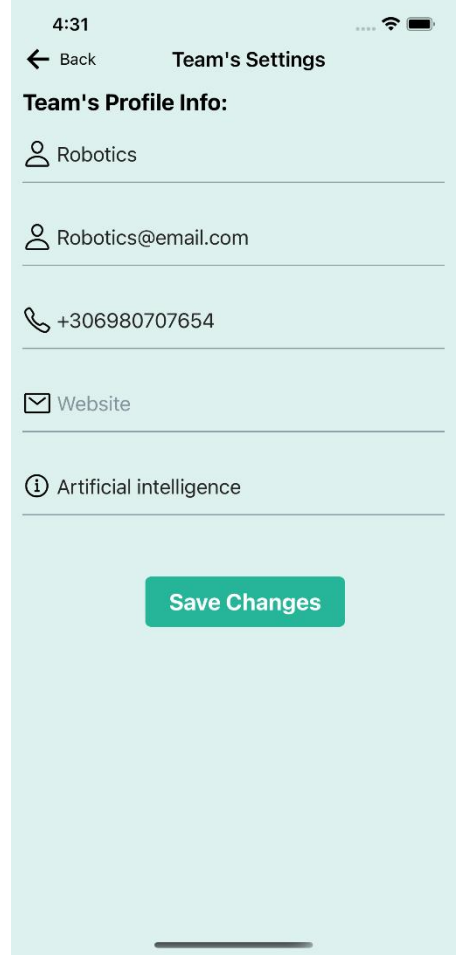

**Οθόνη 11.5. "Team's Profile Settings"**

### **Manage Locations Screen**

Η επιλογή αυτή προσφέρει ένα εύρος από λειτουργίες που μπορεί να επιλέξει ο κεντρικός διαχειριστής. Ειδικότερα, σχετίζεται με την ύπαρξη χώρων συγκεκριμένης εμβέλειας, στους οποίους οι χρήστες-φοιτητές αλληλοεπιδρούν. Η δημιουργία χώρων εντός της πανεπιστημιακής κοινότητας μπορεί να γίνει με δύο τρόπους, είτε manually εισάγοντας τις συντεταγμένες του χώρου, την ακτίνα του χώρου, η οποία υποδεικνύει την εμβέλεια πληκτρολογώντας το όνομα του χώρου, είτε με τη χρήση Google Maps και τη μετακίνηση πινέζας (pin) η οποία, ανάλογα με το πού βρίσκεται, καταγράφει τις συντεταγμένες. Το πρόβλημα προσέγγισης αυτών των χώρων από τους users λύθηκε, προσθέτοντας χρήση καθοδήγησης (GPS) στο αντίστοιχο User Panel (βλ. οθόνη 12.).

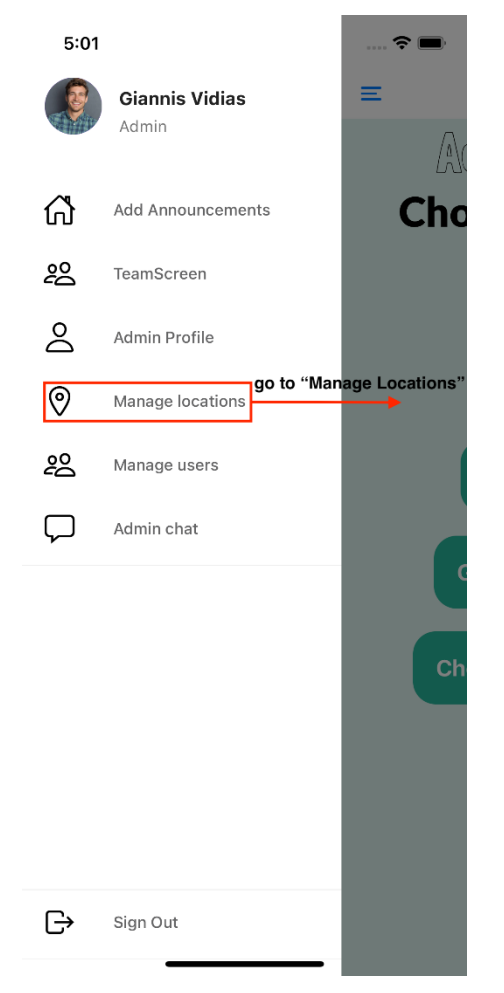

**Οθόνη 12. Navigate to "Manage Locations Screen"**

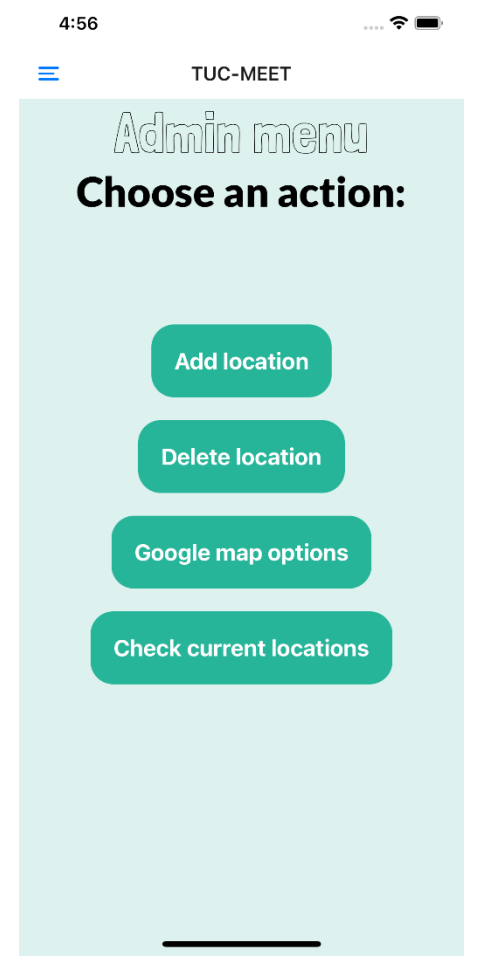

**Οθόνη 12.1. "Manage Locations Screen"**

**Insert Location Screen**

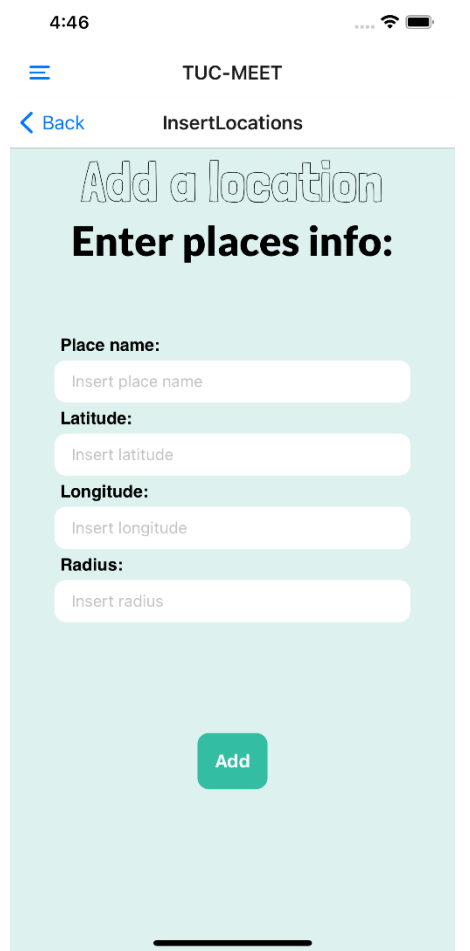

**Οθόνη 12.2. "Insert Location Screen", manual way**

**Delete LocationScreen**

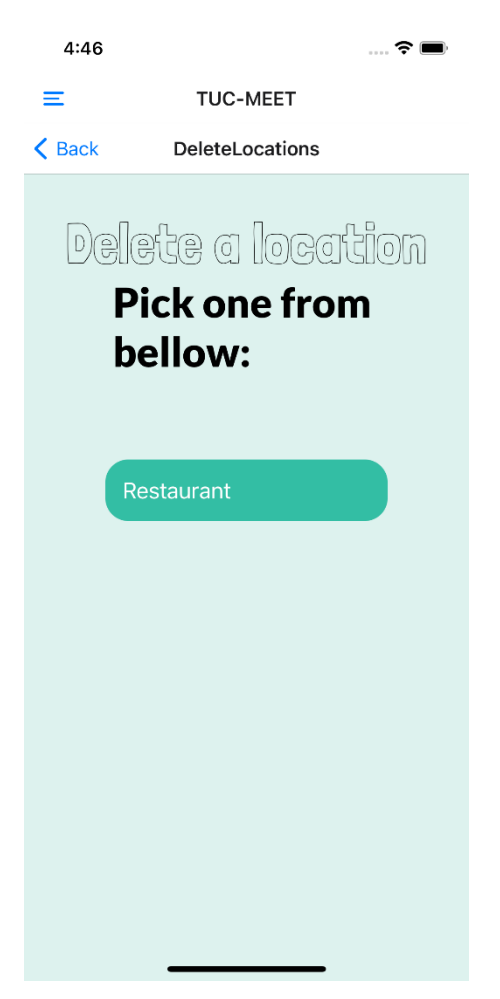

**Οθόνη 12.3. "Delete Location"**

### **List of Current Locations Screen**

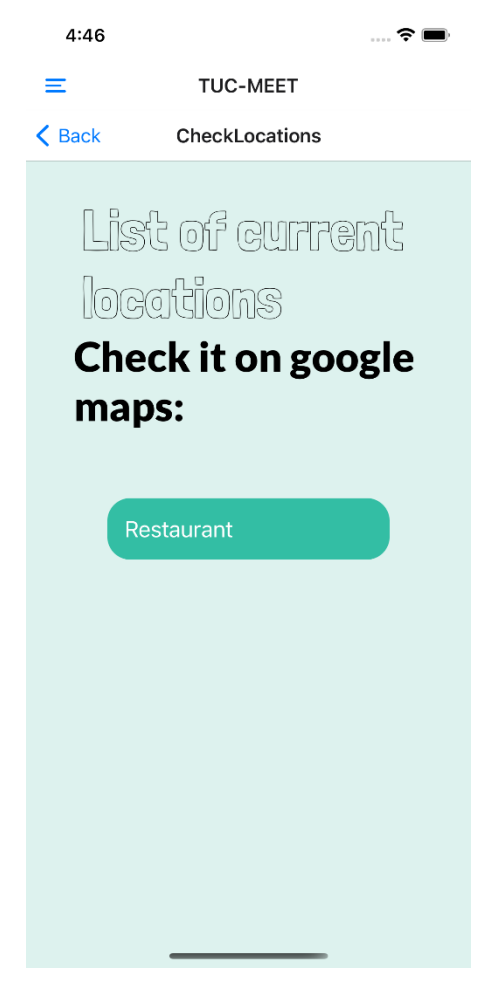

**Οθόνη 12.4. "List of Current Locations Screen"**

### **Map Picker, use of Google Maps service Screen**

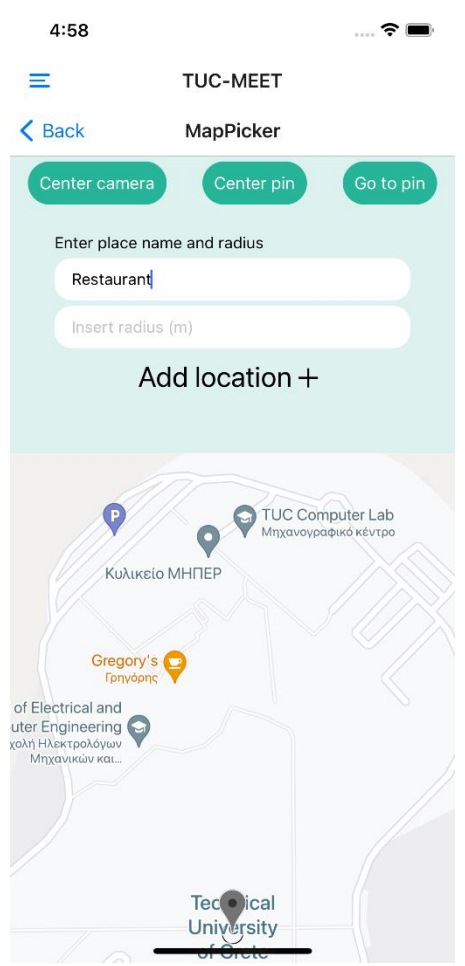

**Οθόνη 12.5. "Map Picker", use of Google Maps service**

### **Admin Chat Screen**

Στην επιλογή συνομιλίας οι Admins λαμβάνουν μηνύματα από τους χρήστες. Κάθε χρήστης από το αντίστοιχο User Panel "TUC-MEET" μπορεί να στέλνει μήνυμα στους διαχειριστές. Ο κύριος λόγος που o Admin δεν μπορεί να ξεκινήσει διάλογο έγκειται στο γεγονός ότι ο ρόλος του είναι υποστηρικτικός σε φοιτητικά ζητήματα, αλλά και ένας πρακτικός λόγος, που αφορά την επιβάρυνση της βάσης δεδομένων. Δηλαδή, το collection matched\_ users\_admin θα είναι ιδιαίτερα φορτωμένο, αφού θα πρέπει να περιλαμβάνει όλους τους χρήστες της εφαρμογής.

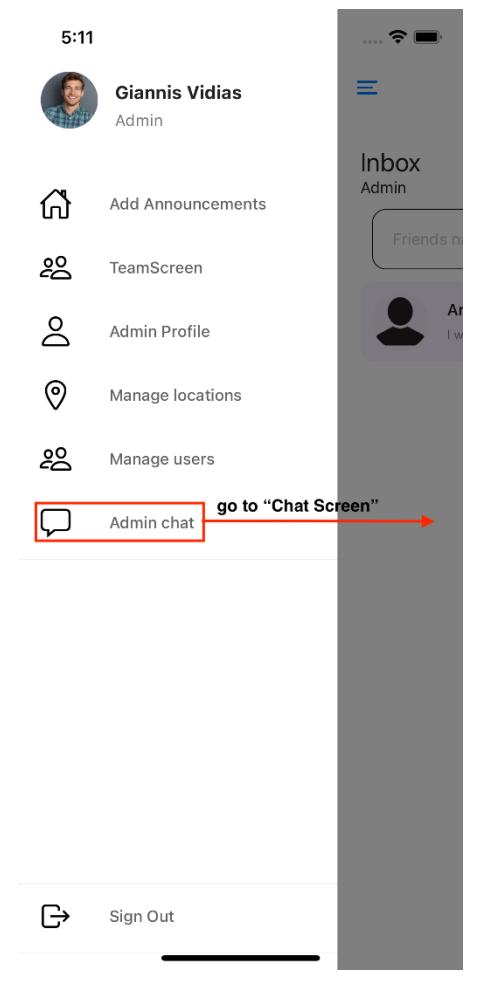

**Οθόνη 13. Νavigate to "Admin Chat Screen"**

## **Admin Chat, history of conversations Screen**

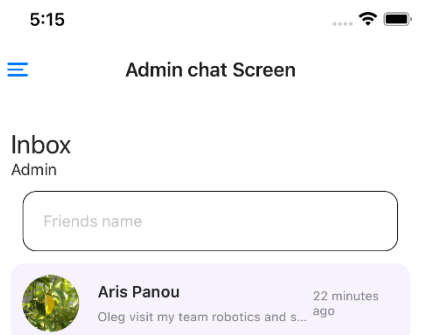

**Οθόνη 13.1. "Admin Chat", history of conversations**

**Discussion Screen**

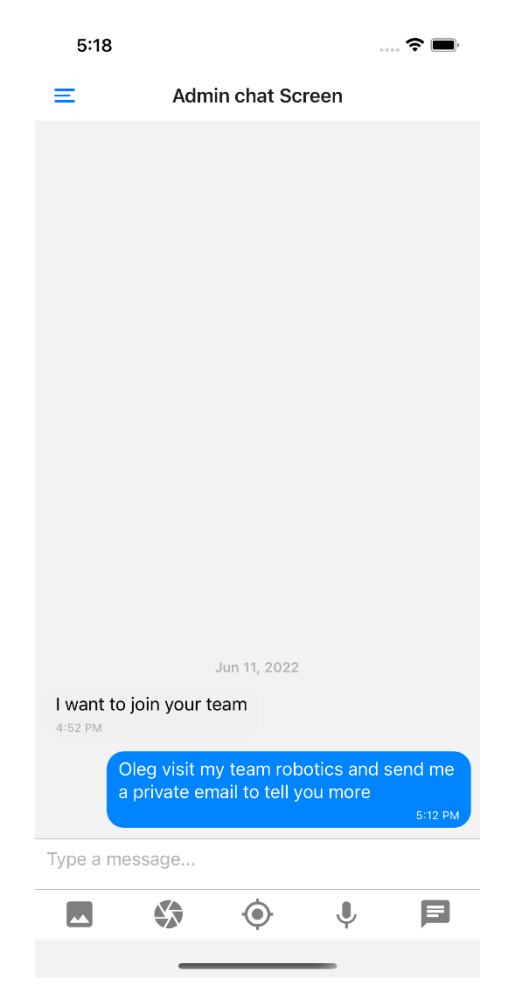

**Οθόνη 13.2 "Discussion Screen"**

[70]

#### **Sign Out Screen**

Οι Admin έχουν την επιλογή να αποσυνδέονται από την εφαρμογή επιλέγοντας την τελευταία επιλογή "Sign Out" (βλ. οθόνη 14).

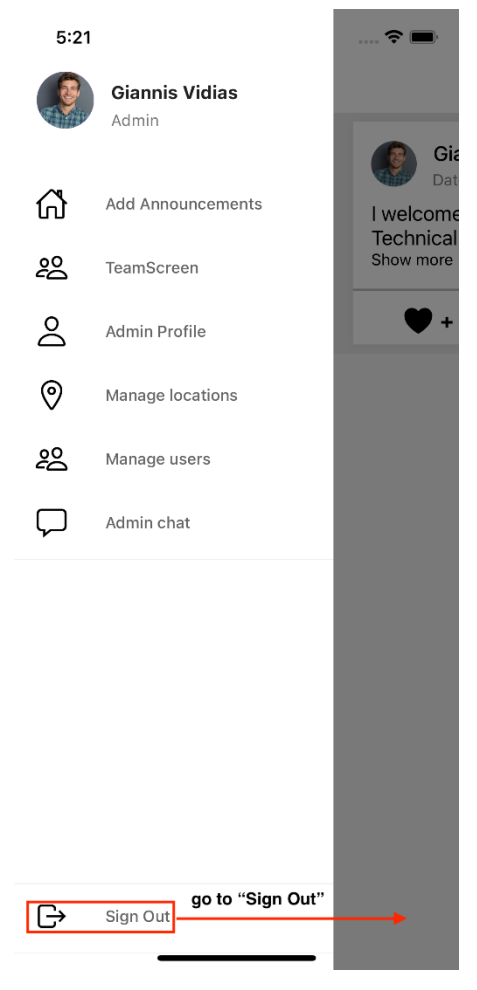

**Οθόνη 14. "Sign Out"**

[71]

# **ΚΕΦΑΛΑΙΟ 5. Αξιολόγηση και Δοκιμή Εφαρμογής**

### **USER EXPERIENCE**

Ο σκοπός του User-Evaluation μέσω χρήσης, αλλά και ανάλυσης User-Experience-Questionnaire, είναιιδιαίτερα σημαντικός και αναγκαίος στην ανάπτυξη μιας εφαρμογής. Συγκεκριμένα μία έρευνα UX (User-Experience) συλλέγει απαντήσεις σε ερωτήματα χρηστών<sup>13</sup>, ώστε να βοηθήσουν τον προγραμματιστή να κατανοήσει τη συμπεριφορά τους. Με λίγα λόγια, δίνει μία πρώτη εικόνα για το πώς οι χρήστες βιώνουν το προϊόν και με βάση την κρίση τους ο προγραμματιστής λαμβάνει ένα feedback για την ποιότητα του συστήματός του.

## **SCALE STRUCTURE OF USER-EXPERIENCE-QUESTIONAIRE**

Το ερωτηματολόγιο περιλαμβάνει 26 ερωτήσεις, οι οποίες κατατάσσονται σε κατηγορίες και εξάγουν αποτελέσματα για 6 διαφορετικές scales, που σχετίζονται με την ποιότητα της εφαρμογής.

- **Αttractiveness**: Συνολική εντύπωση του προϊόντος, αν δηλαδή το προϊόν είναι ελκυστικό για τους χρήστες.
- **Perspicuity:** Ο παράγοντας αυτός επιβεβαιώνει, αν η εφαρμογή σε γενικές γραμμές είναι εύχρηστη ή πολύπλοκη.
- **Efficiency:** Αποδοτικότητα της εφαρμογής.
- **Dependability:** Ζητήματα αλληλεπίδρασης του χρήστη με το σύστημα.
- **Stimulation:** Παρότρυνση χρηστών για χρήση της εφαρμογής.
- **Novelty:** Βαθμός πρωτοπορίας-καινοτομίας του λογισμικού.

Ακολουθεί γραφικό διάγραμμα (Σχήμα 6.) των παραπάνω παραγόντων, ώστε να δοθεί μια πιο επεξηγηματική εικόνα σχετικά με το τι εκφράζει η κάθε κλίμακα.

 $\overline{a}$ 

<sup>13</sup> <https://www.ueq-online.org/>

ΣΧΟΛΗ ΗΛΕΚΤΡΟΛΟΓΩΝ ΜΗΧΑΝΙΚΩΝ & ΜΗΧΑΝΙΚΩΝ ΥΠΟΛΟΓΙΣΤΩΝ ΠΟΛΥΤΕΧΝΕΙΟΥ ΚΡΗΤΗΣ Ιωάννης Βιδιάς. Διπλωματική Εργασία: Tuc-Meet-Admin-Panel
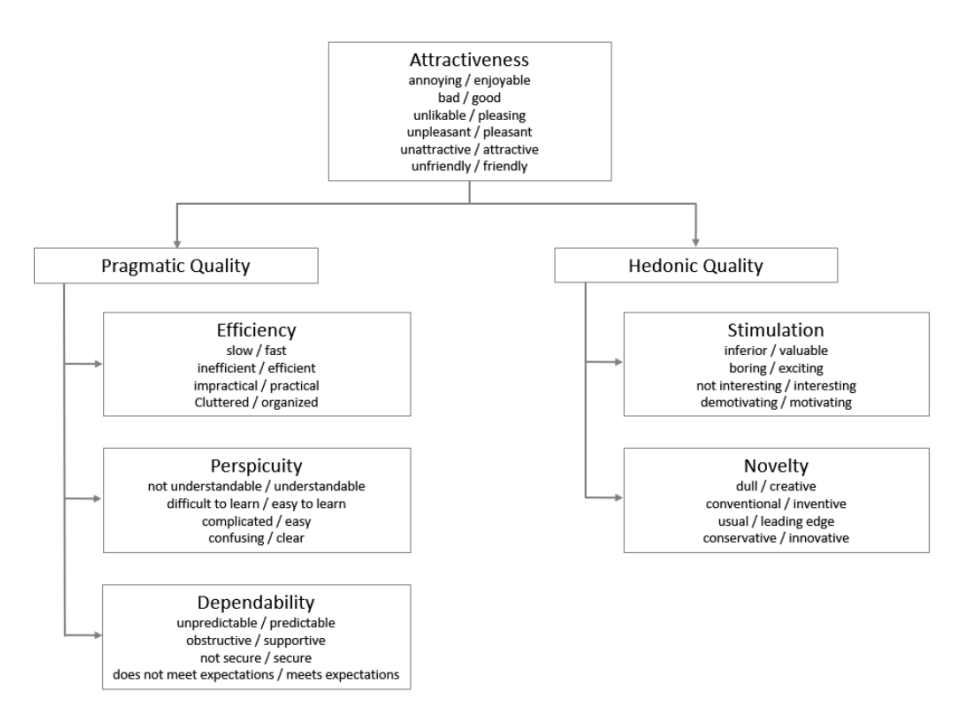

**Σχήμα 6. Scale Structure of UEQ**

### **Εξήγηση Scale-Structure**

Αρχικά, όπως φαίνεται στην παραπάνω απεικόνιση, θα γίνει αντιληπτό ότι οι 26 ερωτήσεις του ερωτηματολογίου χωρίζονται σε κατηγορίες και η κάθε κατηγορία περιγράφει ποσοστιαία ένα συγκεκριμένο scale που αναφέρθηκε παραπάνω. Επιπλέον, η κλίμακα-Attractiveness διακρίνεται σε δύο υποκατηγορίες, την Pragmatic Quality (Efficiency, Perspicuity, Dependability) και Hedonic (Stimulation και Novelty). Κάθε scale, λοιπόν, εκφράζεται έμμεσα από ένα μικρό υποσύνολο ερωτήσεων, που περιβάλλει παραπάνω το κάθε παραλληλόγραμμο. Επομένως, τα αποτελέσματα των απαντήσεων του κάθε δείγματος, θα πρέπει να υποστούν μια επεξεργασία-ανάλυση, έτσι ώστε να εξαχθούν σαφή συμπεράσματα για την κάθε κλίμακα και αν αυτή ευνοεί το τελικό προϊόν.

Ακολουθεί ενδεικτικά το ερωτηματολόγιο (Σχήμα 7.) που διαμοιράστηκε στους χρήστες σχετικά με την εφαρμογή TUC-MEET-ADMIN-PANEL**.**

|                                   | 1       | $\overline{2}$ | 3       | 4          | 5       | 6       | $\overline{7}$ |                                       |                |
|-----------------------------------|---------|----------------|---------|------------|---------|---------|----------------|---------------------------------------|----------------|
| ενοχλητικό                        | $\circ$ | $\circ$        | $\circ$ | $\circ$    | $\circ$ | $\circ$ | $\circ$        | απολαυστικό                           | 1              |
| δυσνόητο                          | О       | O              | $\circ$ | $\circ$    | $\circ$ | O       | O              | κατανοητό                             | $\overline{2}$ |
| δημιουργικό                       | $\circ$ | O              | $\circ$ | $\circ$    | $\circ$ | $\circ$ | O              | αναποτελεσματικό                      | 3              |
| εύκολο στη μάθηση                 | O       | Ο              | O       | O          | $\circ$ | О       | О              | δύσκολο στη μάθηση                    | 4              |
| πολύτιμο                          | $\circ$ | $\circ$        | $\circ$ | $\circ$    | $\circ$ | $\circ$ | O              | υποδεέστερο                           | 5              |
| βαρετό                            | О       | О              | О       | $\circ$    | $\circ$ | $\circ$ | O              | συναρπαστικό                          | 6              |
| αδιάφορο                          | O       | O              | O       | $\circ$    | $\circ$ | $\circ$ | O              | ενδιαφέρον                            | $\overline{7}$ |
| απρόβλεπτο                        | O       | О              | O       | O          | $\circ$ | $\circ$ | О              | προβλέψιμο                            | 8              |
| γρήγορο                           | $\circ$ | $\circ$        | $\circ$ | $\circ$    | $\circ$ | $\circ$ | $\circ$        | αργό                                  | 9              |
| εφευρετικό                        | $\circ$ | О              | $\circ$ | $\circ$    | $\circ$ | $\circ$ | О              | συμβατικό                             | 10             |
| παρελκυστικό                      | $\circ$ | $\circ$        | $\circ$ | $\circ$    | $\circ$ | $\circ$ | $\circ$        | υποστηρικτικό                         | 11             |
| καλό                              | $\circ$ | О              | O       | $\circ$    | $\circ$ | O       | О              | κακό                                  | 12             |
| περίπλοκο                         | $\circ$ | $\circ$        | $\circ$ | $\bigcirc$ | $\circ$ | $\circ$ | $\circ$        | εύκολο                                | 13             |
| αντιπαθητικό                      | O       | О              | O       | $\circ$    | $\circ$ | O       | О              | συμπαθητικό                           | 14             |
| συνηθισμένο                       | $\circ$ | $\circ$        | $\circ$ | $\circ$    | $\circ$ | $\circ$ | $\circ$        | πρωτοπόρο                             | 15             |
| δυσάρεστο                         | $\circ$ | Ο              | $\circ$ | $\circ$    | $\circ$ | O       | $\circ$        | ευχάριστο                             | 16             |
| ασφαλές                           | $\circ$ | O              | $\circ$ | $\circ$    | $\circ$ | $\circ$ | $\circ$        | ανασφαλές                             | 17             |
| ενθαρρυντικό                      | O       | О              | O       | O          | O       | O       | O              | αποθαρρυντικό                         | 18             |
| ανταποκρίνεται στις<br>προσδοκίες | $\circ$ | $\circ$        | $\circ$ | $\circ$    | $\circ$ | $\circ$ | O              | δεν ανταποκρίνεται στις<br>προσδοκίες | 19             |
| ανεπαρκές                         | О       | О              | O       | $\circ$    | $\circ$ | $\circ$ | О              | επαρκές                               | 20             |
| σαφές                             | O       | О              | $\circ$ | $\circ$    | $\circ$ | $\circ$ | O              | μπερδεμένο                            | 21             |
| μη πρακτικό                       | О       | О              | О       | О          | $\circ$ | O       | О              | πρακτικό                              | 22             |
| οργανωμένο                        | $\circ$ | $\circ$        | $\circ$ | $\circ$    | $\circ$ | $\circ$ | O              | ανοργάνωτο                            | 23             |
| ελκυστικό                         | O       | О              | О       | $\circ$    | O       | $\circ$ | О              | απωθητικό                             | 24             |
| φιλικό                            | $\circ$ | $\circ$        | $\circ$ | $\circ$    | $\circ$ | $\circ$ | $\circ$        | εχθρικό                               | 25             |
| συντηρητικό                       | O       | О              | Ω       | Ο          | $\circ$ | O       | О              | καινοτόμο                             | 26             |

**Σχήμα 7. Ερωτηματολόγιο**

### **UEQ Εξήγηση-Ανάλυση Αποτελεσμάτων**

Αρχικά, το παραπάνω ερωτηματολόγιο ενσωματώθηκε σε μία ηλεκτρονική πλατφόρμα της Google, και στη συνέχεια μοιράστηκε σε ένα σύνολο χρηστών που δοκίμασαν το περιβάλλον TUC-MEET-ADMIN-PANEL. Τελικά, συγκεντρώθηκαν 44 δείγματα, όπου έγινε συγκεντρωτικά η ανάλυση των αποτελεσμάτων μέσω ενός έτοιμου εργαλείου που παρείχε το USER-EXPERIENCE-QUESTIONAIRE, το οποίο ονομάζεται Data Analysis Tool.

#### **Data Analysis Tool**

Στόχος αυτού του εργαλείου (like Excel) είναι να κάνει την ανάλυση δεδομένων UEQ όσο πιο εύκολη διαδικασία γίνεται. Αρχικά, ο ενδιαφερόμενος εισάγει τα αποτελέσματα των δεδομένων που έλαβε από τους ερωτηθέντες και, στη συνέχεια, το εργαλείο αυτό υπολογίζει αυτόματα όλα τα στατιστικά στοιχεία που είναι απαραίτητα για την ερμηνεία των αποτελεσμάτων. Το εργαλείο αυτό περιλαμβάνει τα ακόλουθα Work sheets.

#### **Work Sheet 1, Input Data**

Σε αυτό το σημείο έγινε η εισαγωγή των δεδομένων από το κάθε δείγμα δημιουργώντας πίνακα 44 rows X 26 columns.

#### **Work Sheet 2, DT**

Εδώ, συγκεκριμένα, έγινε η αυτόματη μεταφορά και η μετατροπή δεδομένων σε άλλες τιμές, σε αυτόν τον πίνακα ίδιου μεγέθους έγινε η αντιστοίχιση των τιμών του πρώτου πίνακα στις νέες. Το εύρος τιμών του νέου πίνακα κυμαίνεται από την τιμή  $-3$  έως  $+3$  και ουσιαστικά το  $+3$  εκπροσωπεί την πιο θετική απάντηση, ενώ το  $-3$  την πιο αρνητική. Για παράδειγμα, αν η απάντηση σε μία ερώτηση ενός δείγματος ήταν ο αριθμός 7, τότε αυτή στον νέο πίνακα θα αντιστοιχούσε στον νέο αριθμό +3. Επιπλέον, αφού γίνει η προαναφερθείσα αντιστοίχιση, εξάγονται αποτελέσματα για το Scale-means-per-person, το οποίο είναι ένας πίνακας 44x6, όπου ο αριθμός 6 αντιστοιχεί στο σύνολο των scales που αναφέρθηκαν .

#### **Work Sheet 3, Results**

Με αυτοματοποιημένο τρόπο γίνεται ο υπολογισμός της μέσης τιμής (mean) αλλά και της διασποράς (variance) σε κάθε μία από τις 26 ερωτήσεις και για τα 44 διαφορετικά δείγματα. Εν συνεχεία, λαμβάνοντας υπόψη τον νέο πίνακα της μέσης τιμής και της διασποράς, κατασκευάστηκε αυτοματοποιημένα ένας γενικός πίνακας με αποτελέσματα της μέσης τιμής και της διασποράς που αντιστοιχούν στις έξι διαφορετικές κλίμακες (Σχήμα 8). Παρακάτω ακολουθεί ο ζητούμενος πίνακας.

| <b>UEQ Scales (Mean and Variance)</b> |       |      |  |  |  |  |
|---------------------------------------|-------|------|--|--|--|--|
| <b>Attractiveness</b>                 | 2,027 | 0,38 |  |  |  |  |
| Perspicuity                           | 1,943 | 0,54 |  |  |  |  |
| Efficiency                            | 2,017 | 0,99 |  |  |  |  |
| Dependability                         | 1,119 | 0,41 |  |  |  |  |
| <b>Stimulation</b>                    | 1,960 | 0,53 |  |  |  |  |
| <b>Novelty</b>                        | 2,080 | 0,94 |  |  |  |  |

**Σχήμα 8. UEQ SCALES (MEAN AND VARIANCE)**

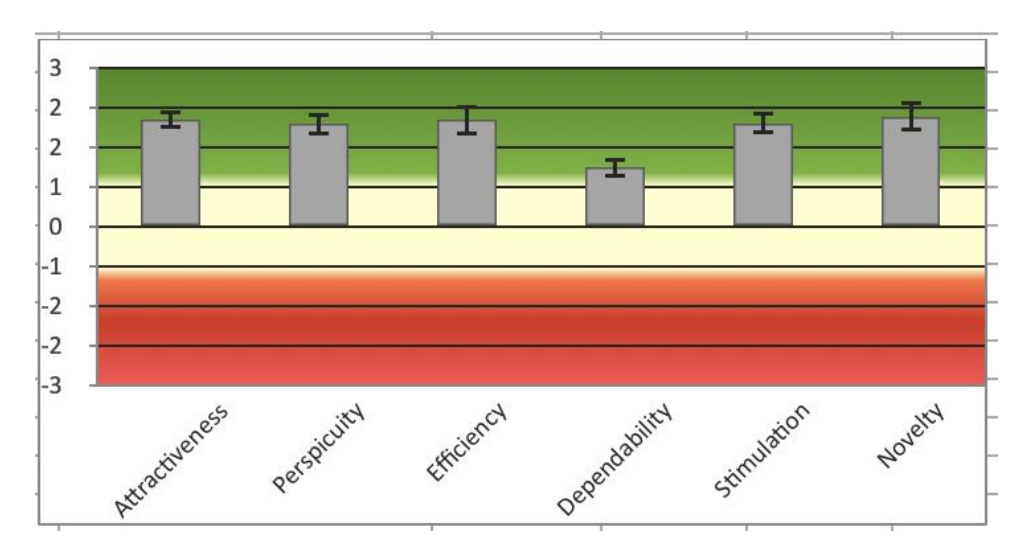

**Σχήμα 9. Γραφική αναπαράσταση αποτελεσμάτων Mean**

#### **Ανάλυση αποτελεσμάτων**

Το εργαλείο προσδιορίζει ότι το εύρος τιμών από (-0,8 +0,8) πρόκειται για μία ουδέτερη αξιολόγηση, ενώ οι τιμές πάνω από +0,8 αντιστοιχούν σε μία θετική αξιολόγηση και οι τιμές μικρότερες -0,8 για μία αρνητική. Παρατηρείται στο διάγραμμα ότι το εύρος τιμών στον κατακόρυφο άξονα, που αντιστοιχεί στις τιμές του mean, κυμαίνεται από (-3 +3). Όσο προσεγγίζεται ο αριθμός +3 πρόκειται για ένα πάρα πολύ καλό σύστημα, ενώ αντίθετα στην τιμή -3 για πάρα πολύ κακό. Ωστόσο, το dataanalysis tool αναφέρει ότι, λόγω του υπολογισμού του mean για διαφορετικά δείγματα, είναι αδύνατον να υπάρξει το εύρος αυτό. Ρεαλιστικά, λοιπόν, προκύπτει ότι το εύρος των mean θα είναι περιορισμένο και συγκεκριμένα στις τιμές (-2,+2) (Σχήμα 10.).

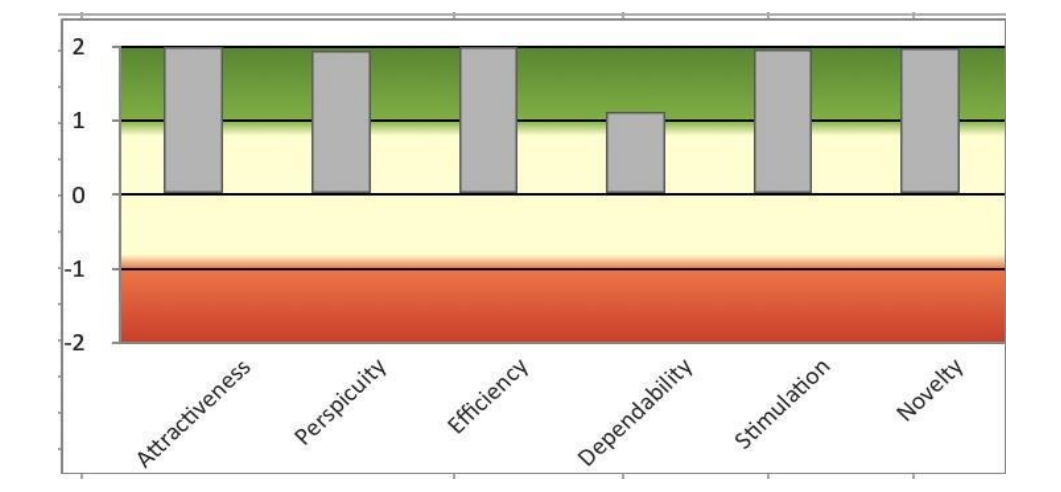

**Σχήμα 10. Γραφική αναπαράσταση αποτελεσμάτων Mean σε ένα ρεαλιστικό μοντέλο**

## **Αξιολόγηση αποτελεσμάτων**

Σε κάθε παράγοντα ξεχωριστά διαπιστώνεται ότι οι τιμές ξεπερνούν το +0.8. Άρα, εκλαμβάνεται το συμπέρασμα ότι πρόκειται για ένα σύστημα όπου η πλειονότητα είναι θετικά προσκείμενη και καλοπροαίρετη στην ύπαρξη ενός τέτοιου συστήματος εντός της πανεπιστημιακής κοινότητας .

# **Συνοπτικός υπολογισμός των τριών κύριων παραγόντων του συστήματος**

Οι κλίμακες του UEQ μπορούν να ομαδοποιηθούν σε Pragmatic Quality (Perspicuity,Efficiency, Dependability) και Hedonic Quality (Stimulation, Originality).

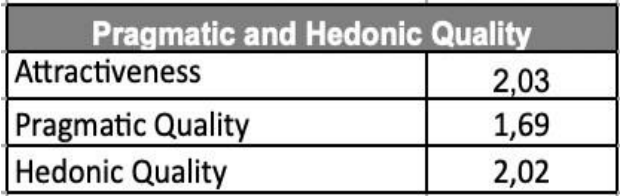

**Σχήμα 11. Computation Of Pragmatic and Hedonic Quality (MEAN AND VARIANCE)**

# **Work Sheet 4, Σύγκριση αποτελεσμάτων με Benchmark.**

Η μέθοδος Benchmark αποτελεί ένα σύνολο δεδομένων αναφοράς, συγκεκριμένα 21175 ατόμων σε 468 έρευνες για διαφορετικά προϊόντα (επιχειρηματικό λογισμικό, ιστοσελίδες, καταστήματα ιστού και κοινωνικά δίκτυα). Είναι ένας χρήσιμος δείκτης σύγκρισης με το αξιολογούμενο προϊόν και συμβάλλει στην εξαγωγή ασφαλούς συμπεράσματος, όσον αφορά την ποιότητα του εξεταζόμενου συστήματος. Παρακάτω απεικονίζονται οι τιμές της μέσης τιμής του συστήματος TUC-MEET-ADMIN-PANELκαι η κατάταξή τους, όσον αφορά την ποιότητα των αποτελεσμάτων σε κάθε scale με βάση τους υπολογισμούς του benchmark.

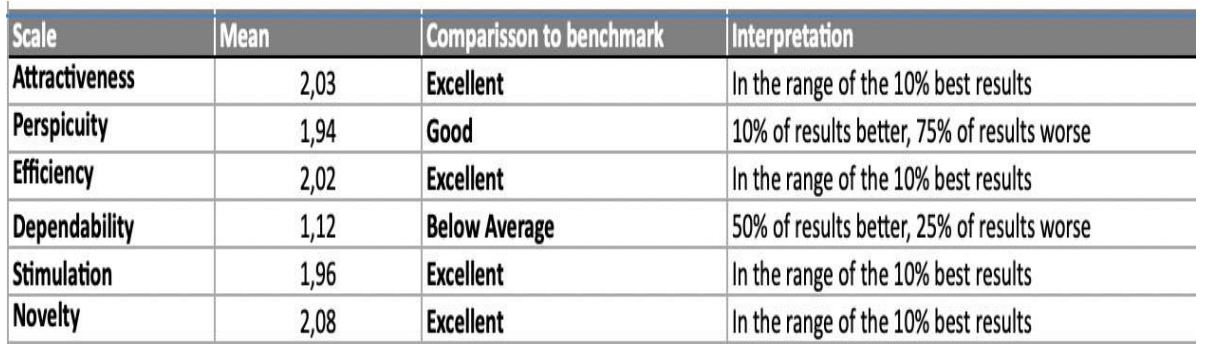

**Σχήμα 12. Σύγκριση TUC-MEET-ADMIN-PANEL– benchmark και αξιολόγηση συστήματος**

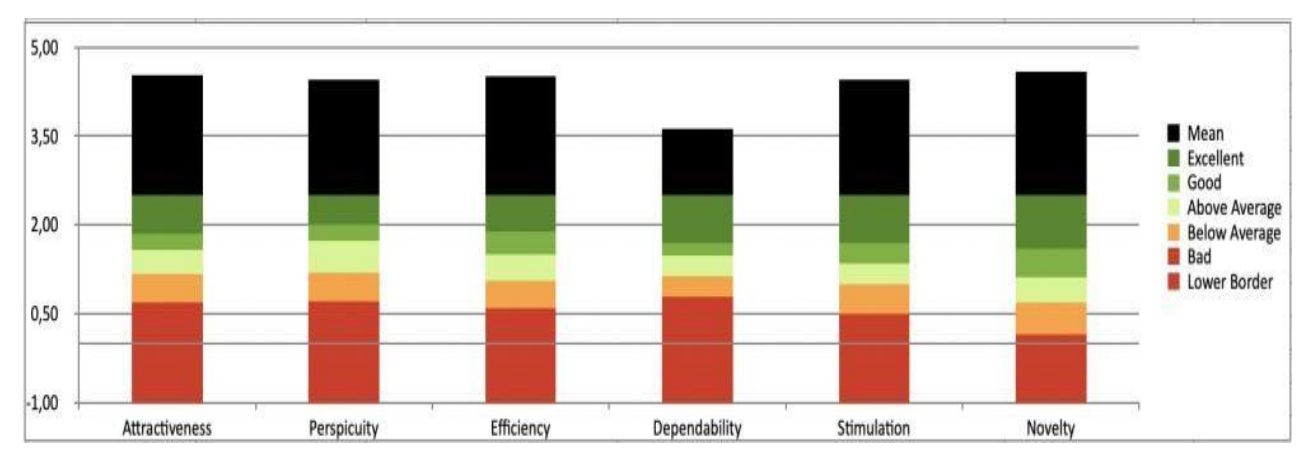

**Σχήμα 13. Γραφική απεικόνιση του παραπάνω πίνακα**

# **Συμπεράσματα αξιολόγησης**

Μελετώντας τα αποτελέσματα που προέκυψαν από την ανάλυση της παραπάνω διαδικασίας καταλήγουμε στο ότι υπήρξε θετική ανταπόκριση από μέρους των χρηστών, οι οποίοι ήταν ως επί το πλείστον φοιτητές. Το γεγονός αυτό, ότι αξιολογείται θετικά από έναν από τους παράγοντες της πανεπιστημιακής κοινότητας, όπου δυνητικά μπορεί να αποτελέσει σημαντικό επικουρικό εργαλείο της ακαδημαϊκής καθημερινότητάς τους, βεβαιώνει και την επιβίωση του εν λόγω λογισμικού.

## **Δοκιμή Εφαρμογής**

Ο παρακάτω σύνδεσμος (link) περιλαμβάνει το APK file που αντιστοιχεί στην εφαρμογή Tuc-Meet-Admin-Panel και διατίθεται για κατέβασμα (download) στο κινητό (mobile).

<https://drive.google.com/file/d/1fsAj9hYiETwth10nHltpc2g9F87fPDwt/view>

#### **ΣΥΜΠΕΡΑΣΜΑ**

Συνοψίζοντας, η χρήση της εφαρμογής σε πανεπιστημιακό περιβάλλον συντομεύει τον χρόνο κοινωνικοποίησης και ένταξης των φοιτητών μέσω της αλληλεπίδρασης, ενώ η εύκολη δημιουργία ομάδων διευκολύνει τα μέγιστα στην κυκλοφορία της πληροφορίας, κινητοποιώντας και κρατώντας με αυτό τον τρόπο ζωντανό το ενδιαφέρον της πανεπιστημιακής κοινότητας. Η κοινωνικοποίηση αυτή γίνεται με ασφαλή τρόπο έχοντας ανθρώπινα χαρακτηριστικά, αφού η αλληλεπίδραση των φοιτητών-μελών είναι κατεξοχήν οπτική σε χώρους εντός την πανεπιστημιακής κοινότητας και με συγκεκριμένη εμβέλεια. Το λογισμικό έχει ακαδημαϊκά χαρακτηριστικά, καθώς ο εμπλουτισμός δεδομένων γίνεται από διαχειριστέςδιακεκριμένα μέλη της πανεπιστημιακής κοινότητας.

Η εφαρμογή, όπως ειπώθηκε και σε πολλά σημεία της εργασίας, συνεργάζεται με ένα αντίστοιχο User-Panel, TUC-MEET, αποσκοπώντας στο να περιορίσει τη δράση των χρηστών εντός του Πολυτεχνείου Κρήτης. Αυτό σημαίνει ότι η κοινωνικοποίησή τους, όπως και οι ομάδες δημιουργίας, εδρεύουν στην Πολυτεχνειούπολη. Αυτό σημαίνει ότι το TUC-MEET-ADMIN-PANEL είναι υπεύθυνο να καθορίζει το περιεχόμενο της πλατφόρμας των χρηστών. Επομένως, το υπάρχον λογισμικό διαθέτει μεγάλη ευελιξία, καθώς δυνητικά μπορεί εύκολα να προσαρμοστεί σε οποιαδήποτε πανεπιστημιακή κοινότητα, αφού μπορεί να ενσωματώσει η αντίστοιχη πλατφόρμα χρηστών τα χαρακτηριστικά του πανεπιστημίου που ανήκει. Ακόμη, δύναται εύκολα να τροποποιηθεί (customizing) και να αφαιρέσει τον ακαδημαϊκό του μανδύα, αγγίζοντας κι άλλους τομείς της καθημερινής ζωής. Θα μπορούσε να χρησιμοποιηθεί, επί παραδείγματι, σε μία ομάδα εργασίας με συγκεκριμένο γεωγραφικό προσδιορισμό που απαρτίζεται από πολλούς εργαζόμενους (project teams), δημιουργώντας virtual χώρο, όπου θα μπορούν να αλληλοεπιδρούν τα μέλη που την απαρτίζουν.

Συμπερασματικά, η υλοποίηση της συγκεκριμένης εφαρμογής ήταν πραγματικά μια μοναδική εμπειρία από τη στιγμή της σύλληψης της ιδέας μέχρι και την εκπόνησή της. Η εκμάθηση και κατανόηση νέων και σύγχρονων τεχνολογικών εργαλείων, που χρησιμοποιεί ευρέως ο κλάδος του mobile development, αποτέλεσε για μένα φορέα γνώσης, που με ώθησε στη σύλληψη ενός ολοκληρωμένου λογισμικού. Σε προσωπικό επίπεδο, αυτή η χαρά της δημιουργίας ήταν ένα μοναδικό συναίσθημα, εφόσον το παραγόμενο αποτέλεσμα της προσπάθειάς μου βρήκε απήχηση στην ακαδημαϊκή καθημερινότητα.

#### **ΒΙΒΛΙΟΓΡΑΦΙΑ**

- D' Ambra, S. (2018). *The benefits of react native for mobile app deve*lopment. ClearTech Interactive. Ανάκτηση: [https://www.cleart.com/the-benefits-of-react](https://www.cleart.com/the-benefits-of-react-native-for-mobile-app-development.html)[native-for-mobile-app-development.html](https://www.cleart.com/the-benefits-of-react-native-for-mobile-app-development.html) [Πρόσβαση: 26/06/22]
- Data Flair. (n.d.). *Pros and Cons of JavaScript.* Ανάκτηση: [https://data](https://data-flair.training/blogs/advantages-disadvantages-javascript/)[flair.training/blogs/advantages-disadvantages-javascript/](https://data-flair.training/blogs/advantages-disadvantages-javascript/) [Πρόσβαση: 26/06/22]

Diagrams Net. (n.d.). Ανάκτηση:<https://app.diagrams.net/> [Πρόσβαση: 26/06/22]

Educative. (n.d.). *What is Firebase*. Ανάκτηση:

<https://www.educative.io/answers/what-is-firebase> [Πρόσβαση: 26/06/22]

- Engineering at Meta. (2016). *Yarn: A new package manager for JavaScript.*  Ανάκτηση: [https://engineering.fb.com/2016/10/11/web/yarn-a-new-package](https://engineering.fb.com/2016/10/11/web/yarn-a-new-package-manager-for-javascript/)[manager-for-javascript/](https://engineering.fb.com/2016/10/11/web/yarn-a-new-package-manager-for-javascript/) [Πρόσβαση: 26/06/22]
- Expo Documentation. (n.d.). *Installation.* Ανάκτηση: [https://docs.expo.dev/get](https://docs.expo.dev/get-started/installation/)[started/installation/](https://docs.expo.dev/get-started/installation/) [Πρόσβαση: 26/06/22]
- Firebase. (2022). *Cloud Firestore*. Ανάκτηση: <https://firebase.google.com/docs/firestore> [Πρόσβαση: 26/06/22]
- Geeks for Geeks. (2020). *Difference between Primary Key and Foreign Key.* Ανάκτηση: [https://www.geeksforgeeks.org/difference-between-primary-key-and](https://www.geeksforgeeks.org/difference-between-primary-key-and-foreign-key/)[foreign-key/](https://www.geeksforgeeks.org/difference-between-primary-key-and-foreign-key/) [Πρόσβαση: 26/06/22]
- Geeks for Geeks. (2022). *Difference between TypeScript and JavaScript.* Ανάκτηση: <https://www.geeksforgeeks.org/difference-between-typescript-and-javascript/> [Πρόσβαση: 26/06/22]
- Google Forms. Ανάκτηση:<https://www.google.com/forms/about/> [Πρόσβαση: 26/06/22]
- Herment, N. (2021). *Using Expo to build a mobile app*. Near Form. Ανάκτηση: [https://www.nearform.com/blog/using-expo-to-build-a-mobile](https://www.nearform.com/blog/using-expo-to-build-a-mobile-app/#:~:text=Expo%20is%20an%20open%2Dsource,iOS%20and%20the%20web%20simultaneously)[app/#:~:text=Expo%20is%20an%20open%2Dsource,iOS%20and%20the%20web](https://www.nearform.com/blog/using-expo-to-build-a-mobile-app/#:~:text=Expo%20is%20an%20open%2Dsource,iOS%20and%20the%20web%20simultaneously) [%20simultaneously](https://www.nearform.com/blog/using-expo-to-build-a-mobile-app/#:~:text=Expo%20is%20an%20open%2Dsource,iOS%20and%20the%20web%20simultaneously) [Πρόσβαση: 26/06/22]
- Ighosewe, E. (2021). *Should I use expo for react-native*. Upstack. Ανάκτηση: <https://upstack.co/knowledge/should-i-use-expo-for-react-native> [Πρόσβαση: 26/06/22]

[81]

- Peek, S. (2022). *Do you need an app for your small business.* Business News Daily. Ανάκτηση: [https://www.businessnewsdaily.com/5155-mobile-app](https://www.businessnewsdaily.com/5155-mobile-app-development.html)[development.html](https://www.businessnewsdaily.com/5155-mobile-app-development.html) [Πρόσβαση: 26/06/22]
- Phoenix Nap. (2021). *Understanding NoSQL Data Modeling Techniques.* Ανάκτηση: [https://phoenixnap.com/kb/nosql-data](https://phoenixnap.com/kb/nosql-data-modeling#:~:text=What%20is%20a%20NoSQL%20Data,and%20it%20emphasizes%20flexible%20design)[modeling#:~:text=What%20is%20a%20NoSQL%20Data,and%20it%20emphasiz](https://phoenixnap.com/kb/nosql-data-modeling#:~:text=What%20is%20a%20NoSQL%20Data,and%20it%20emphasizes%20flexible%20design) [es%20flexible%20design](https://phoenixnap.com/kb/nosql-data-modeling#:~:text=What%20is%20a%20NoSQL%20Data,and%20it%20emphasizes%20flexible%20design) [Πρόσβαση: 26/06/22]
- React Native. (n.d.). Ανάκτηση:<https://reactnative.dev/> [Πρόσβαση: 26/06/22]
- Redux. (2022). *Redux Toolkit: Overview*. Ανάκτηση: [https://redux.js.org/redux](https://redux.js.org/redux-toolkit/overview)[toolkit/overview](https://redux.js.org/redux-toolkit/overview) [Πρόσβαση: 26/06/22]
- Schaefer, L. (n.d.). *NoSQL vs SQL*. Mongodb. Ανάκτηση: <https://www.mongodb.com/nosql-explained/nosql-vs-sql> [Πρόσβαση: 26/06/22]
- Sheldon, R. (2021). *How to choose between SQL and NoSQL databases.* RedGate. Ανάκτηση: [https://www.red-gate.com/simple-talk/databases/nosql/how-to](https://www.red-gate.com/simple-talk/databases/nosql/how-to-choose-between-sql-and-nosql-databases/)[choose-between-sql-and-nosql-databases/](https://www.red-gate.com/simple-talk/databases/nosql/how-to-choose-between-sql-and-nosql-databases/) [Πρόσβαση: 26/06/22]
- Tabassi, A. (2022). *5 Benefits of using Firebase*. InfoTrust. Ανάκτηση: [https://infotrust.com/articles/5-benefits-of-using-google](https://infotrust.com/articles/5-benefits-of-using-google-firebase/#:~:text=Google%20Analytics%20for%20Firebase%20allows,a%20wide%20range%20of%20devices)[firebase/#:~:text=Google%20Analytics%20for%20Firebase%20allows,a%20wide](https://infotrust.com/articles/5-benefits-of-using-google-firebase/#:~:text=Google%20Analytics%20for%20Firebase%20allows,a%20wide%20range%20of%20devices) [%20range%20of%20devices](https://infotrust.com/articles/5-benefits-of-using-google-firebase/#:~:text=Google%20Analytics%20for%20Firebase%20allows,a%20wide%20range%20of%20devices) [Πρόσβαση: 26/06/22]
- Tutorials Teacher. (n.d.). *TypeScript Overview.* Ανάκτηση: [https://www.tutorialsteacher.com/typescript/typescript](https://www.tutorialsteacher.com/typescript/typescript-overview#:~:text=TypeScript%20is%20an%20open%2Dsource,that%20compiles%20to%20plain%20JavaScript)[overview#:~:text=TypeScript%20is%20an%20open%2Dsource,that%20compiles](https://www.tutorialsteacher.com/typescript/typescript-overview#:~:text=TypeScript%20is%20an%20open%2Dsource,that%20compiles%20to%20plain%20JavaScript) [%20to%20plain%20JavaScript](https://www.tutorialsteacher.com/typescript/typescript-overview#:~:text=TypeScript%20is%20an%20open%2Dsource,that%20compiles%20to%20plain%20JavaScript) [Πρόσβαση: 26/06/22]
- User experience questionnaire. (n.d.). Ανάκτηση:<https://www.ueq-online.org/> [Πρόσβαση: 26/06/22]
- YouTube. (2021). *Getting started with Firebase 9 #4-Firestore Setup & Fetchingdata.* Ανάκτηση: [https://www.youtube.com/watch?v=2yNyiW\\_41H8](https://www.youtube.com/watch?v=2yNyiW_41H8) [Πρόσβαση: 26/06/22]
- YouTube. (2020). *Redux Tutorial - Learn Redux from Scratch.* Ανάκτηση: [https://www.youtube.com/watch?v=poQXNp9ItL4](https://www.youtube.com/watch?v=poQXNp9ItL4&t=2s) [Πρόσβαση: 26/06/22]